# RadioShack.

### Triple Trunking **20-164** Handheld Radio Scanner

*Thank you for purchasing your Triple Trunking Handheld Radio Scanner from RadioShack. Your scanner scans conventional frequencies and trunked systems. Please read this user's guide before installing, setting up and using your new scanner.* RadioShack **What's Included** Scanner Antenna Belt Clip Non-rechargeable Battery Holder SCAN FUNC MAN TRUNK Rechargeable Battery Holder  $\mathbf{D}(\mathbf{I})$ Preprogrammed Frequency  $D$ Addendum ACTES User's GuideDELAY CL

www.radioshack.com

## **Contents**

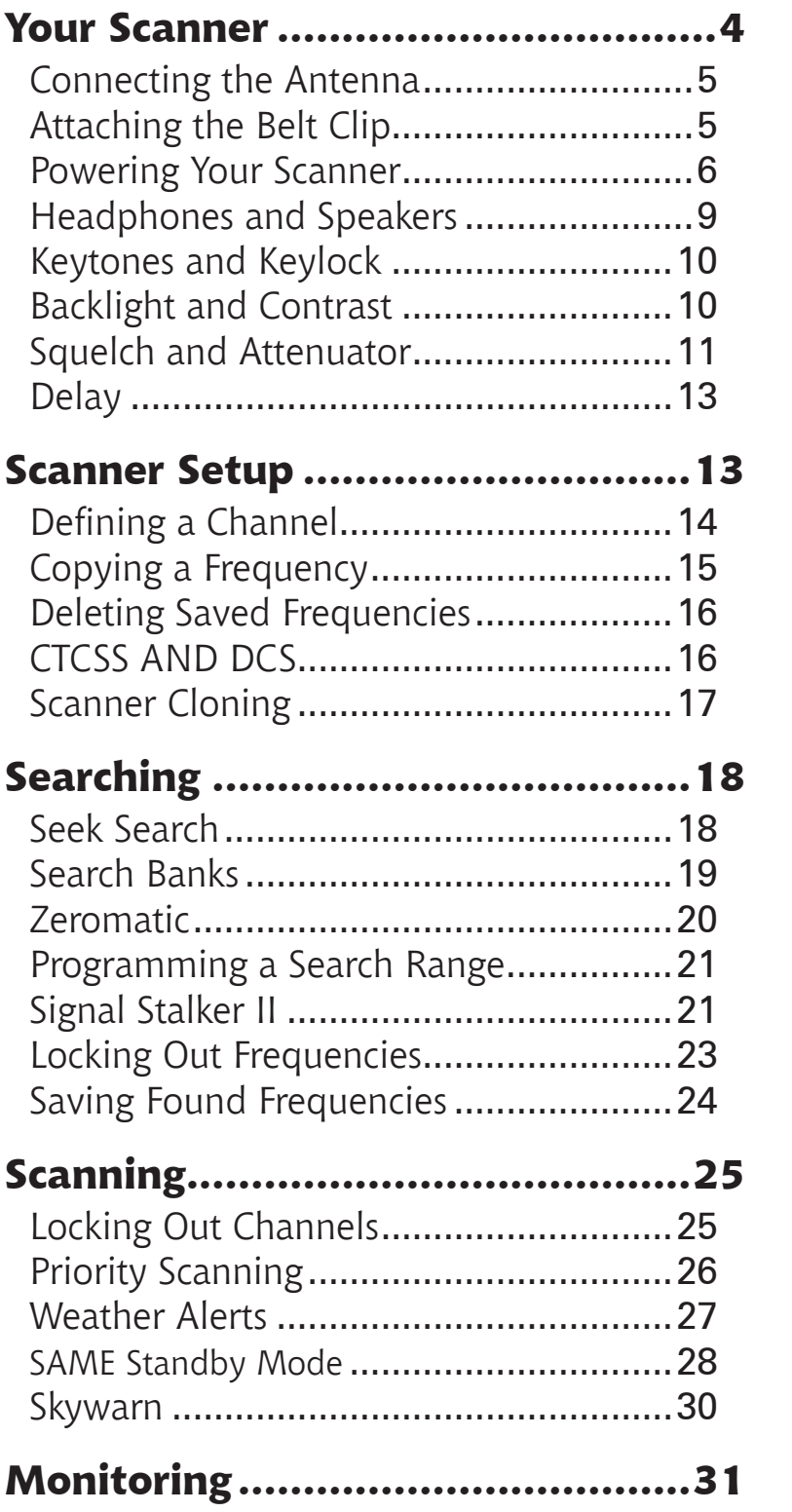

**Trunking Setup.............................32**

**Trunk Scanning.............................41**

**Scanner Maintenance...................44**

**References....................................52**

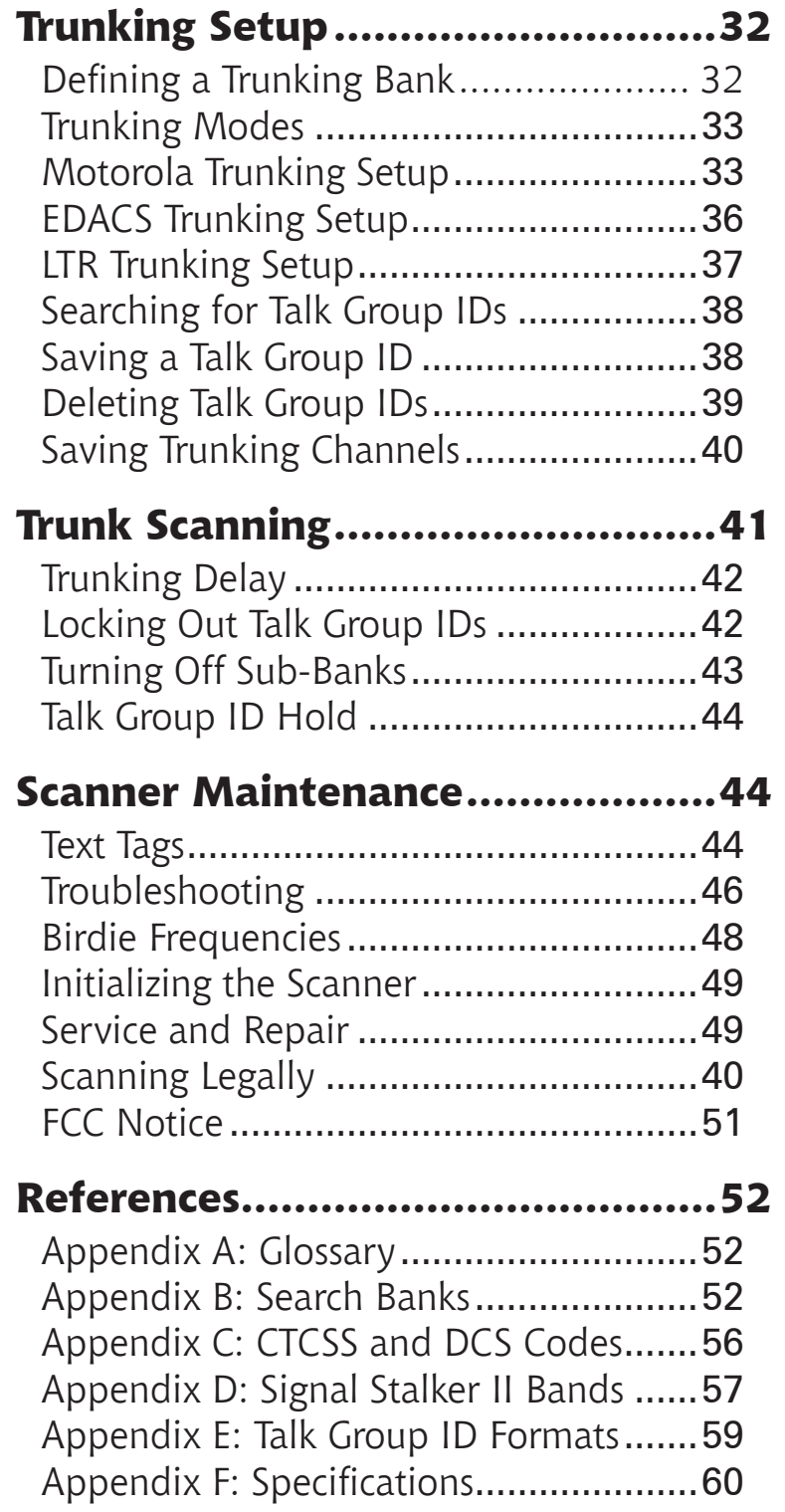

**RadioShack** 

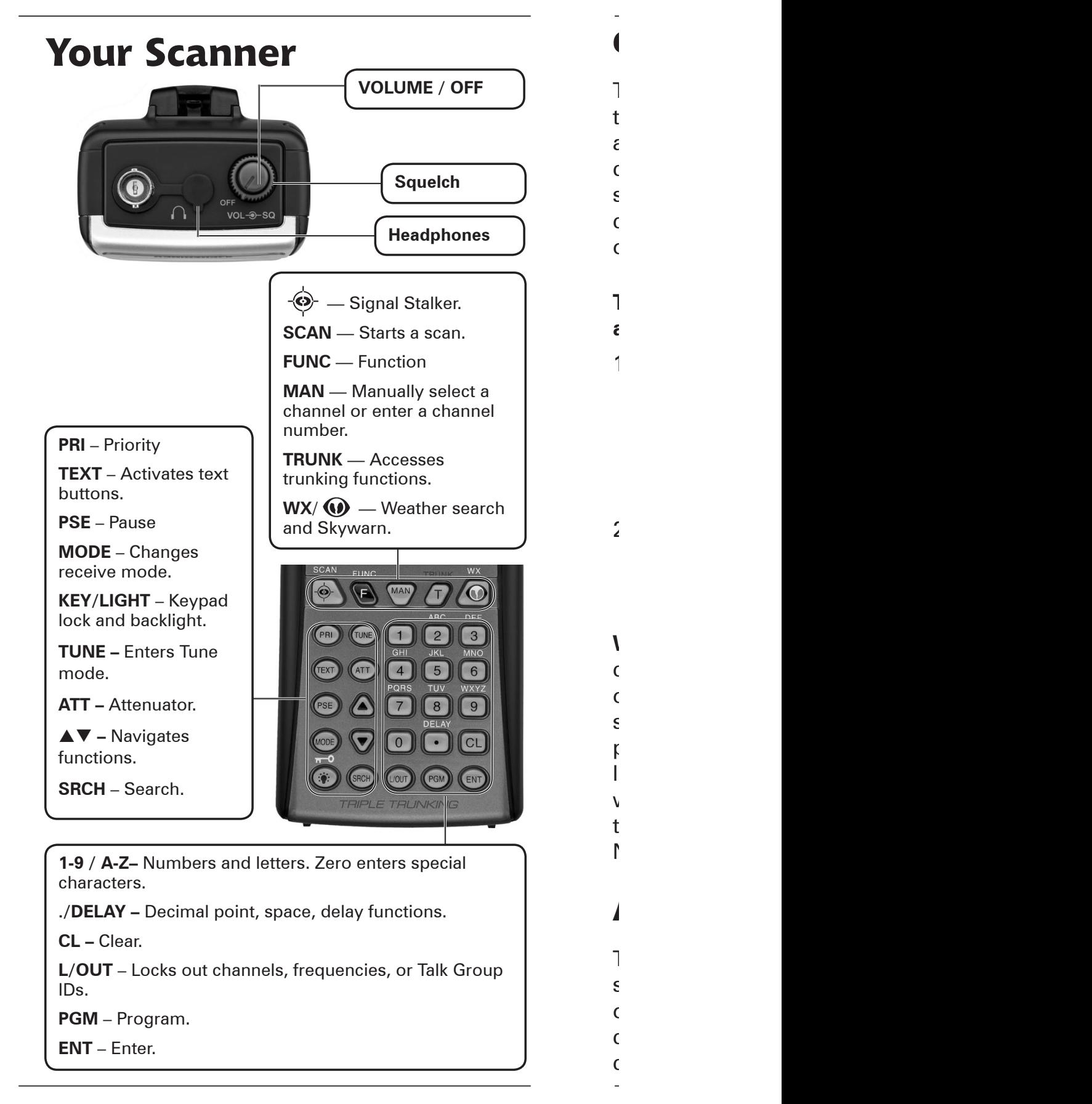

### **RadioShack**

 $\overline{4}$ 

### **Connecting the Antenna**

To connect an external antenna, always follow the installation instructions supplied with the antenna. Use 50-ohm, RG-58, or RG-8, coaxial cable. If the antenna is over 50 feet from the scanner, use RG-8 low-loss dielectric coaxial cable. If necessary, *RadioShack* carries a variety of adapters.

#### **To attach the supplied antenna:**

- 1. Align the antenna slots with the tabs on the scanner, and slide the antenna into place.
- 2. Turn while pushing down until the antenna locks into place.

**Warning:** Use extreme caution when installing

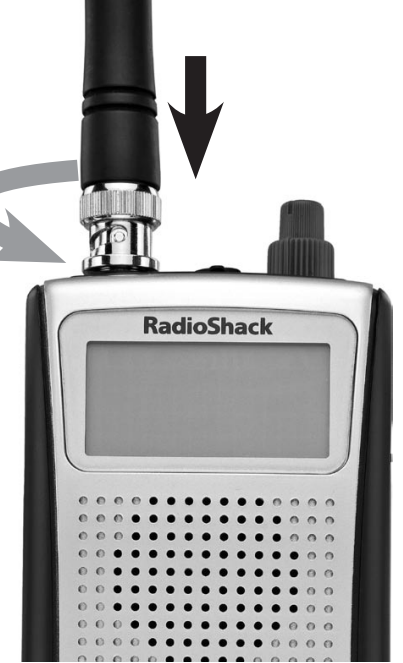

or removing an outdoor antenna. If the antenna starts to fall, let it go! It could contact overhead power lines. If the antenna touches a power line, touching the antenna, mast, cable, or guy wires can cause electrocution and death. Call the power company to remove the antenna. DO NOT attempt to do so yourself.

### **Attaching the Belt Clip**

To carry your scanner, slide the supplied belt clip down on the back of the scanner. To remove the belt clip, pull the tab out and slide the clip upward.

 $\sim$  5

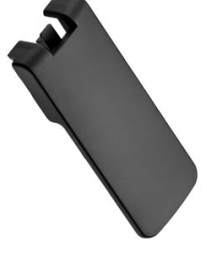

**RadioShack.** 

### **Powering Your Scanner**

batteries (not supplied), or an external power source.

**To install batteries:**

**To charge batteries:**

 $1.$  Install reconstruction

 $1.5$  Slide open the battery compartment compartment cover

 $2.$  Place  $4.$ 

3. Place the battery holder into the battery

 $2.$  Connect an external power source to the total power source to the total power source to the total power source to the total power source to the total power source to the total power source to the total power source t

### **Batteries**

You can power your scanner with four AA<br>batteries (not supplied), or an external pov<br>source.<br>**Batteries**<br>When battery power is low, battery symbor<br>flashes and the scanner beeps every 30<br>seconds. When battery power is deple When battery power is low, battery symbol flashes and the scanner beeps every 30 seconds. When battery power is depleted, the scanner turns itself off.

For the longest operation and best performance, use alkaline batteries, available at your local *RadioShack* store, or use *RadioShack* 1600 mAh nickel-metal hydride (Ni-MH) rechargeable batteries.

Rechargeable batteries last longer and deliver more power if you let them fully discharge once a month. To do this, use the scanner until battery symbol flashes.

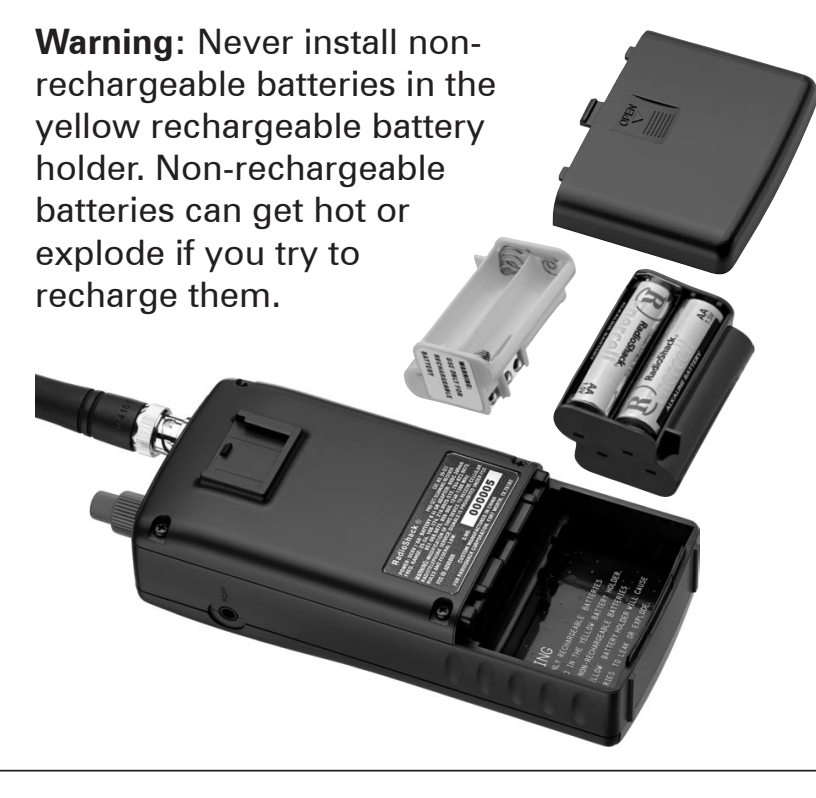

#### **To install batteries:**

- 1. Slide open the battery compartment cover on the back of the scanner.
- 2. Place 4 AA batteries into the correct battery holder matching polarity symbols  $(+ / -)$ :
	- **Black** Alkaline (non-rechargeable)
	- **Yellow** Rechargeable.
- 3. Place the battery holder into the battery compartment and replace the cover.

### **To charge batteries:**

- 1. Install rechargeable batteries.
- 2. Connect an external power source to the **PWR DC 9V** jack. Using the scanner while charging will increase charge time.

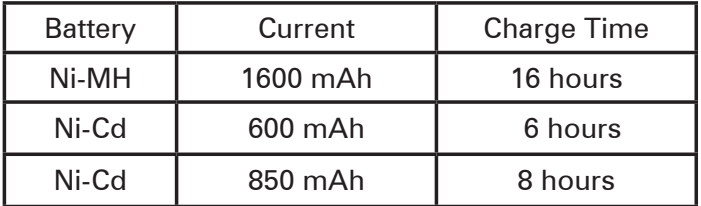

Do not overcharge batteries. Overcharging shortens battery life.

- Each battery holder fits only one way. Do not force it.
- Use only fresh batteries of the required size and recommended type. Do not mix old and new batteries, different types (alkaline or rechargeable), or rechargeable batteries of different capacities.
- Remove old or weak batteries. If you will not use the scanner with batteries for a month, remove the batteries. Batteries can leak chemicals that destroy electronic circuits.
- Always dispose of old batteries promptly and properly. Do not bury or burn them.

For the longest operation and best performance,

 $\overline{7}$ 

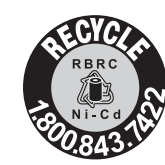

The EPA certified RBRC© Battery Recycling Seal on the nickel-cadmium (Ni-Cd) battery indicates RadioShack voluntarily participates in an industry

program to collect and recycle these batteries at the end of their useful life, when taken out of service in the United States or Canada. The RBRC program provides a convenient alternative to placing used Ni-Cd batteries into the trash or the municipal waste stream, which may be illegal in your area. Please call 1-800- THE-SHACK (1-800-843-7422) for information on Ni-Cd battery recycling and disposal band/restrictions in your area. RadioShack's involvement in this program is part of the company's commitment to preserving our environment and conserving our natural resources.

### **External Power**

You can power your scanner using a 9V, 400mA  $AC/DC$  adaptor and size C adaptaplug<sup>TM</sup> (neither supplied).

### **To use an external power source:**

- 1. Always connect the adapter (not supplied) to the scanner first.
- 2. Plug the adapter into the power source.
- 3. To disconnect, unplug the adapter from the power source first.

A K

 $8\,$ 

If you use an external power source for

no usable power.

scanner's speaker.

traffic hazard $\mathbf{r}$ 

or headphones guidelines:

adaptor.

regular operation, install alkaline batteries for  $\epsilon$ discharge, even when not used, and could have

**Caution:** You must use a Class 2 power source

 $\angle$ and its plug must fit the scanner's **PWR DC 9V** jack. Using an adaptor that does not meet these specifications could damage the scanner or the

that supplies  $\mathfrak{t}$ 

**Headphones and Speakers**

 $Y = \frac{1}{2}$ speaker (neither included) into your scanner's headphone jack. This automatically mutes the

Even though some earphones/headphones let  $y = \frac{1}{2}$  $\epsilon$ 

To protect your hearing, follow these earphone

**POWER DC 9V** — External power source (not included).

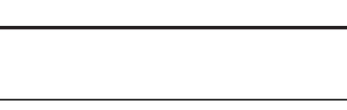

If you use an external power source for regular operation, install alkaline batteries for emergencies. Rechargeable batteries will selfdischarge, even when not used, and could have no usable power.

**Caution:** You must use a Class 2 power source that supplies 9V DC and delivers at least 400 mA. Its center tip must be set to positive and its plug must fit the scanner's **PWR DC 9V** jack. Using an adaptor that does not meet these specifications could damage the scanner or the adaptor.

### **Headphones and Speakers**

You can plug headphones or an amplified speaker (neither included) into your scanner's headphone jack. This automatically mutes the scanner's speaker.

Even though some earphones/headphones let you hear some outside sounds when listening at normal volume levels, they still can present a traffic hazard.

To protect your hearing, follow these earphone or headphones guidelines:

- Do not listen at extremely high volume levels. Extended high-volume listening can lead to permanent hearing loss.
- Set the volume to the lowest setting before listening. Turn on the scanner, and adjust the volume to a comfortable level.
- After you set the volume, do not increase it. Over time, your ears adapt to the volume level, so a volume level that does not cause discomfort might still damage your hearing.

<u>and the state of the state of the state of the state of the state of the state of the state of the state of the state of the state of the state of the state of the state of the state of the state of the state of the state</u>

Recycling Seal on the nickel-cadmium

**RadioShack** 

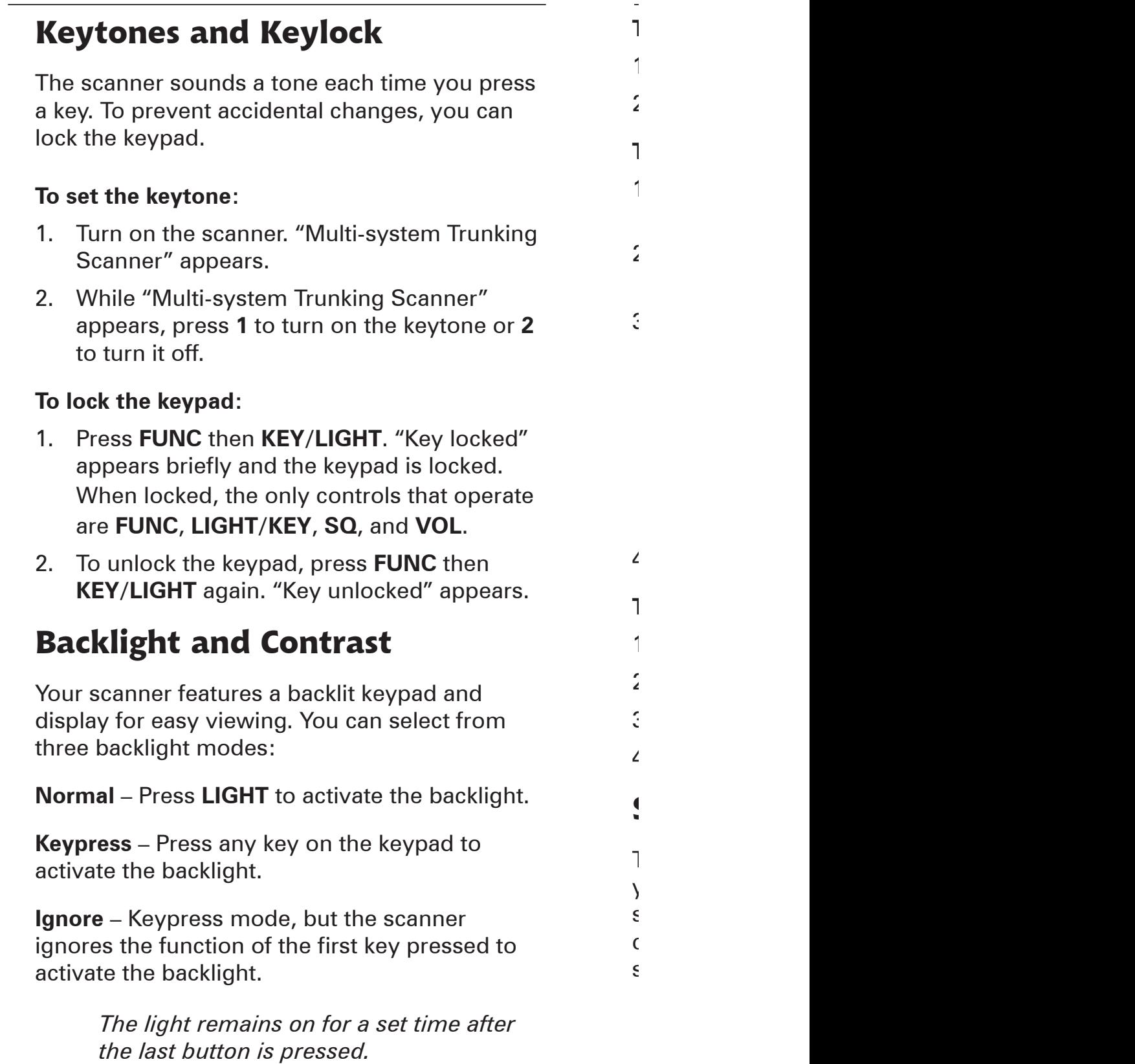

#### **To turn on the backlight:**

- 1. Hold down **LIGHT** until the light turns on.
- 2. To turn off the backlight, press **LIGHT**.

### **To change the backlight mode:**

- 1. Turn on the scanner. "Multi-system Trunking Scanner" appears.
- 2. While "Multi-system Trunking Scanner" appears, press **LIGHT**.
- 3. Press  $\triangle$  or  $\nabla$  to select a backlight mode and duration (seconds).

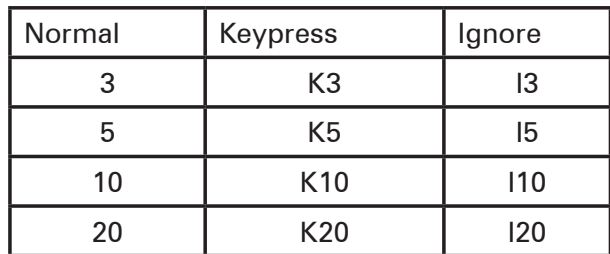

4. Press **ENT**.

1. Turn on the scanner. "Multi-system Trunking

### **To change the display contrast:**

- 1. Press **MAN**.
- 2. Press **FUNC** then **9**.
- 3. Press  $\triangle$  or  $\nabla$  to select the contrast.
- 4. Press **ENT**.

## **Squelch and Attenuator**

The squelch and attenuator help you control your scanner's sensitivity. If you hear a hissing sound, the scanner will remain on an active channel, even after a disconnect tone or a stopped transmission.

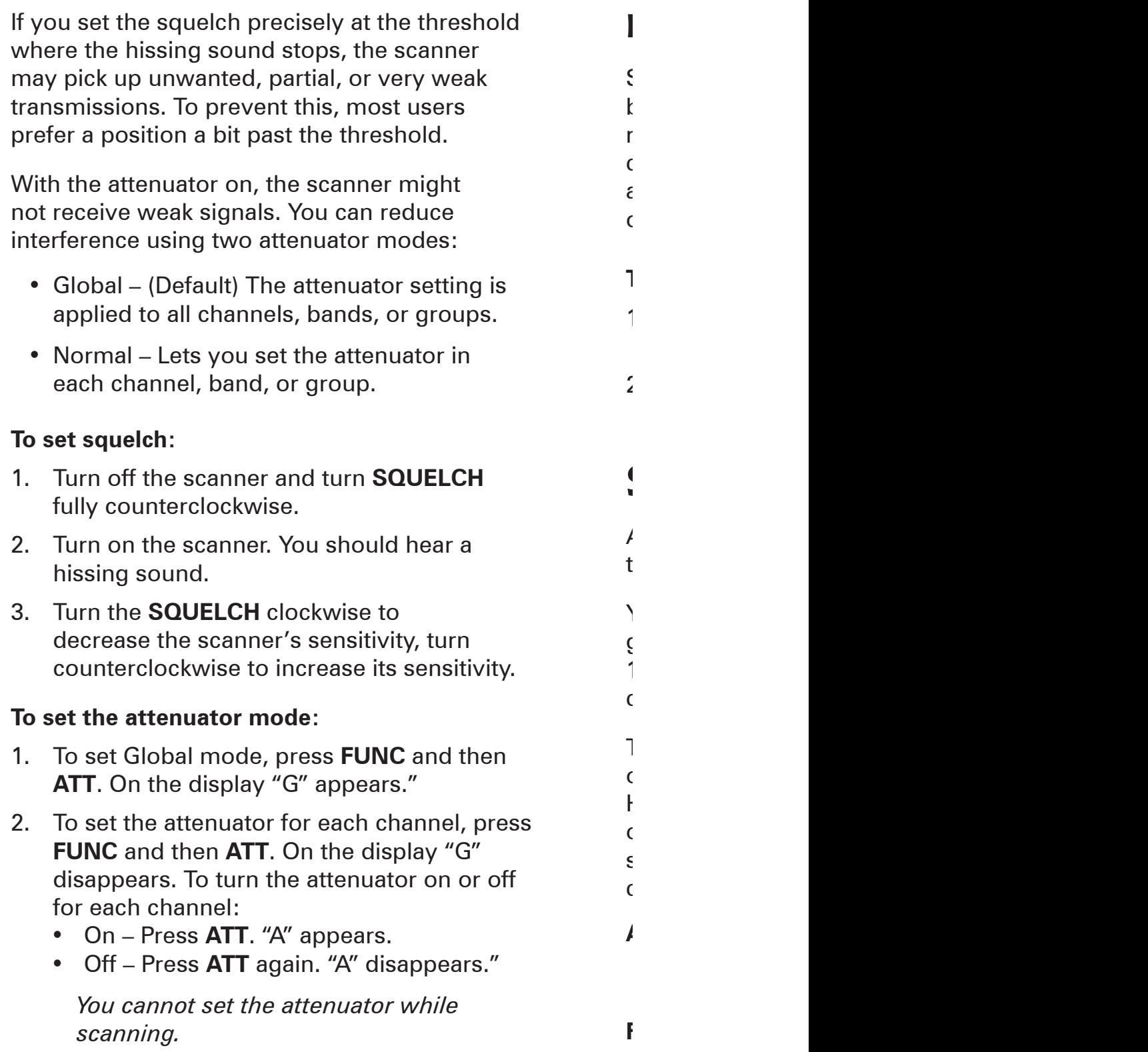

### **Delay**

Some conversations might take several seconds between transmissions. To avoid missing a reply, a delay is automatically set for each channel. The scanner stops for 2 seconds after a transmission stops before it resumes scanning or searching.

### **To turn the delay on / off:**

- 1. Press **./DELAY**. DLY appears if the delay is on.
- 2. To turn on the delay, press **./DELAY** again. "dly" appears if the delay is off.

# **Scanner Setup**

A *frequency*, expressed in kHz or MHz, is the tuning location of a station.

Your scanner saves frequencies to *channels* and groups the channels into banks. The scanner's 10 *banks* each hold 100 channels (1,000 channels total).

The scanner is preset to the most common AM or FM receive modes for each frequency range. However, some amateur transmissions may operate in a different mode. If the transmission sounds weak or distorted, you may have the channel set to the wrong *receive mode*:

- **AM –** Amplitude Modulation, primarily used for aircraft, military, some amateur and government transmissions.
- **FM –** Frequency Modulation, used for most public safety transmissions, broadcast, business, and amateur radio transmissions.

*12 13*

2. To set the attenuator for each channel, press

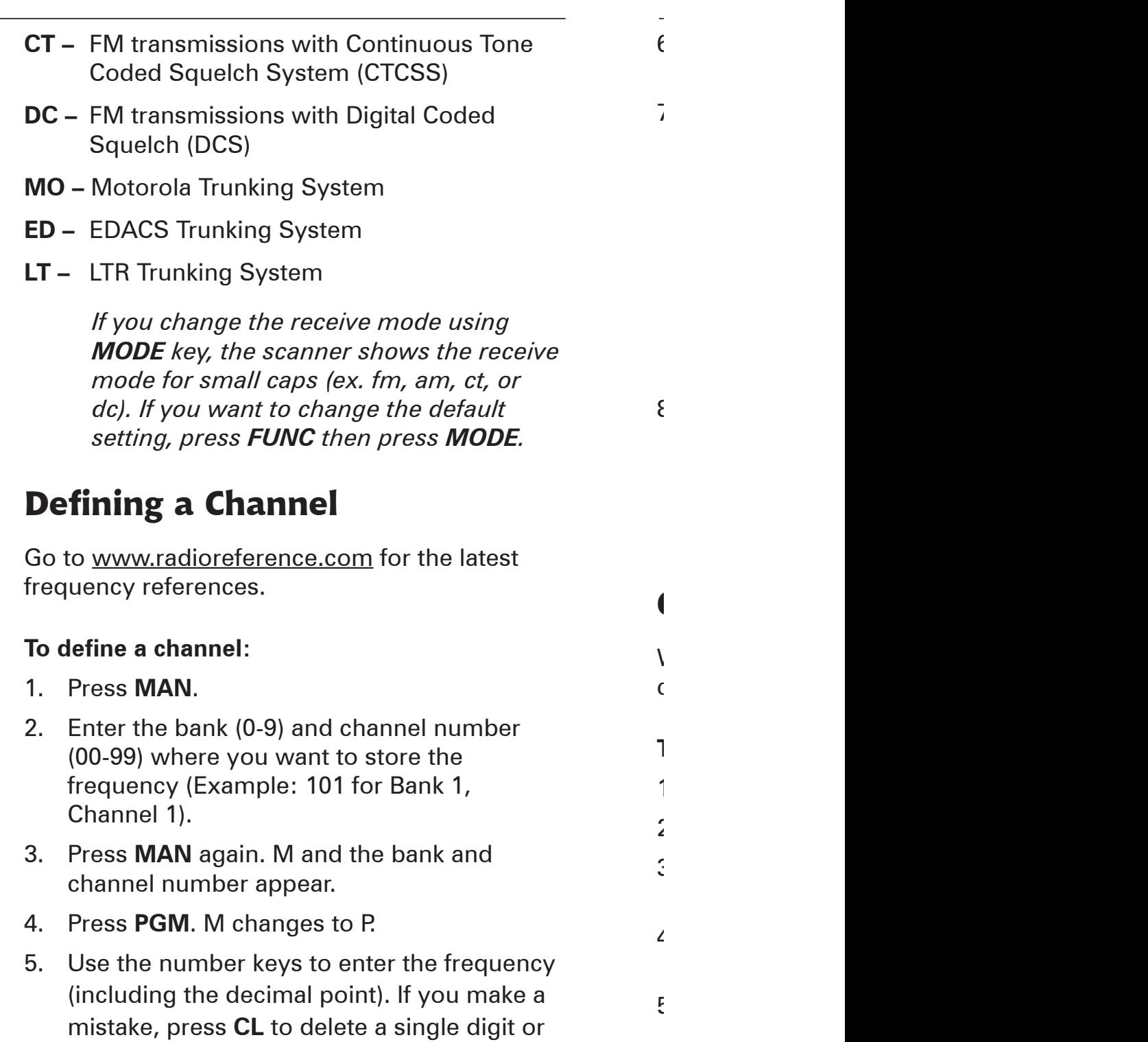

*Your scanner automatically rounds to the nearest valid frequency. For example, if you enter 151.553, your scanner rounds to 151.550.*

6. Press **ENT**. "Channel Stored!" appears

hold **CL** about 2 seconds to start over.

# *14 15*

- 6. If necessary, press **MODE** to change the receiving mode.
- 7. Press **ENT**.

*MODE key, the scanner shows the receive* 

 $5.5.06$  to enter the frequency to enter the frequency to enter the frequency of  $\sim$ 

If the frequency is already stored in the bank, "Dupl.Freq. ChXXX" appears. To copy the duplicate frequency anyway, press **ENT** or press **CL** to cancel.

If you made a mistake in Step 5, "Invalid Freq." briefly appears and the scanner beeps when you press **ENT**. Go back to step 5 again.

8. Press **MAN** again. M and the bank and channel number appear.

> *For information about adding text tags to a channel or bank, see "Text Tags" on Page 44.*

### **Copying a Frequency**

When you copy a frequency, all the channel conditions, including mode, are also copied.

### **To copy a frequency:**

- 1. Press **TUNE**.
- 2. Tune the frequency you want to copy.
- 3. If necessary, press **MODE** to change the receiving mode.
- 4. Press **FUNC** then **ENT**. "Bank 9 Store?" appears.
- 5. To select a new bank, press the bank number.
- 6. Press **ENT**. "Channel Stored!" appears briefly.

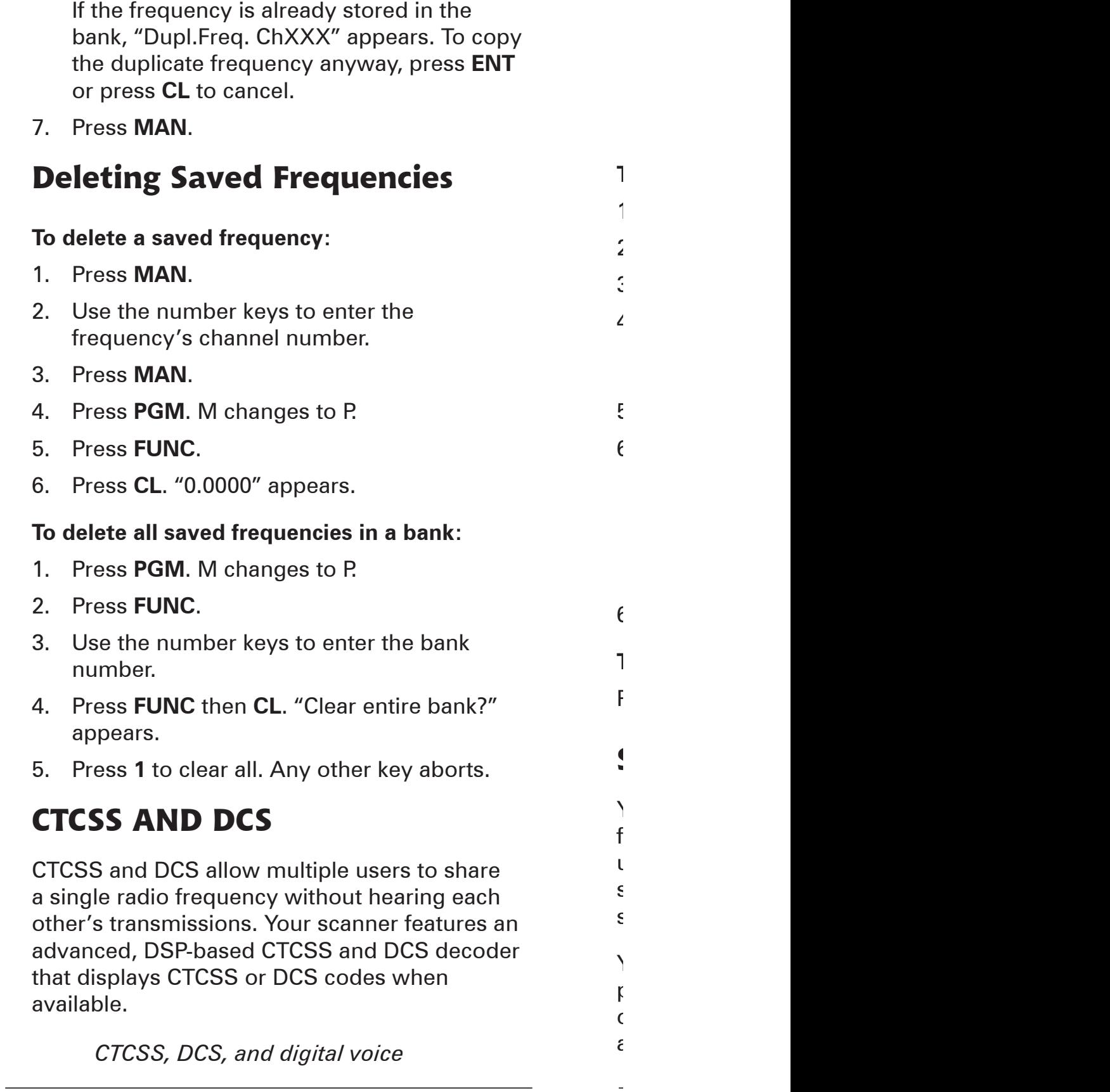

*16 17*

**S** 

*transmissions operate independently of each other. Your scanner will not decode digital voice transmissions for CTCSS or DCS channels. Use FM mode for mixed analog and digital voice transmissions.*

#### **To define a channel's CTCSS or DCS code:**

- 1. Press **PGM**. M changes to P.
- 2. Navigate to the channel.
- 3. Enter a conventional frequency.
- 4. Press **MODE** until the desired mode (CT or DC) appears with the default search code value.
- 5. Press **FUNC**, then **MODE**.
- 6. Use the  $\triangle$  or  $\nabla$  to select the desired CTCSS or DCS code.

*You can enter the code manually. The scanner automatically fills in the code. See Appendix B for a list of codes.*

6. Press **ENT**.

### **To save a CTCSS or DCS code:**

Press **ENT** while the code appears.

# **Scanner Cloning**

You can transfer the programmed data to and from another PRO-164 (or PRO-163) scanner using a connecting cable which has 1/8-inch stereo (TRS) phone plugs on both ends (not supplied).

You can also upload or download the programmed data to or from a PC using an optional USB cable and application software available through your local *RadioShack* store.

**RadioShack.** 

The application software is also available online at www.starrsoft.com and www.scancat.com.

2. To turn off Seek Search, press **FUNC** then 7

**To search preprogrammed search banks:**

1. Press **SRCH** repeatedly to select a bank.

 $2.$  Adjust the Squelch. After the set delay, the set of  $\frac{1}{2}$ 

3. To pause while searching, press **PSE**. The

 $\angle$ 

**Search Banks**

### **To clone the scanner data:**

1. Turn on both scanners.

**PC/IF** — PC interface cable for use with your computer.

- 2. Connect the connecting cable to each scanner's **PC/IF** jack. \*\* CLONE MODE \*\* appears.
- 3. Press ▲. "Confirm to send data?" appears.
- 4. Press **1** to send the data to the other unit or press any other key to cancel.
- 5. To exit the clone mode, remove the cable.

*"CLONE MODE Incorrect Model" appears if you connect a scanner other than a PRO-164 (or PRO-163).*

# **Searching**

You can search for transmissions using the preprogrammed search bank, which is divided into eight search bands.

# **Seek Search**

When Seek Search is active, the scanner stops on active frequencies for five seconds and then resumes searching automatically.

### **To activate Seek Search:**

1. Press **FUNC** then 7. "Seek Search ON" appears briefly and "S" appears on the display.

2. To turn off Seek Search, press **FUNC** then 7 again. "Seek Search OFF" appears briefly.

### **Search Banks**

#### **To search preprogrammed search banks:**

1. Press **SRCH** repeatedly to select a bank.

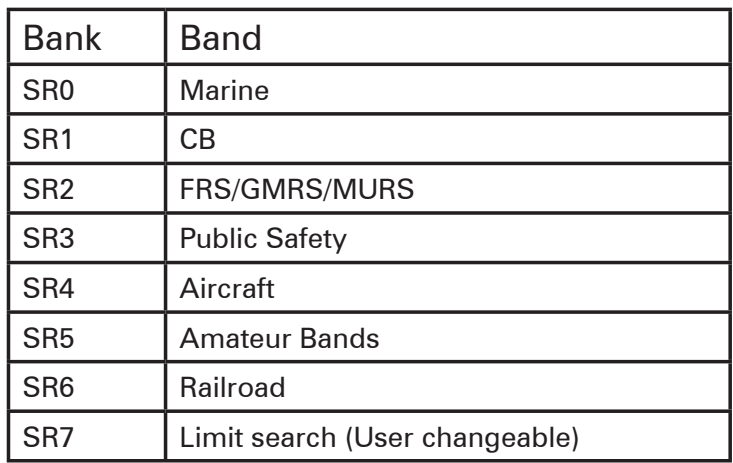

For SR0-SR2, you can directly select a channel or search through the band.

SR3 to SR5 banks contain several groups. To turn off a group, press the group number; the group number disappears. To turn the group back on, press the group number again.

- 2. Adjust the Squelch. After the set delay, the scanner starts searching. When the scanner finds an active frequency, it stops searching.
- 3. To pause while searching, press **PSE**. The scanner stops searching and \*\*\* PAUSED \*\*\* appears. To resume, press **PSE** again.
- 4. If the scanner stops on an unwanted frequency, you can press **L/OUT** to lock out the frequency.

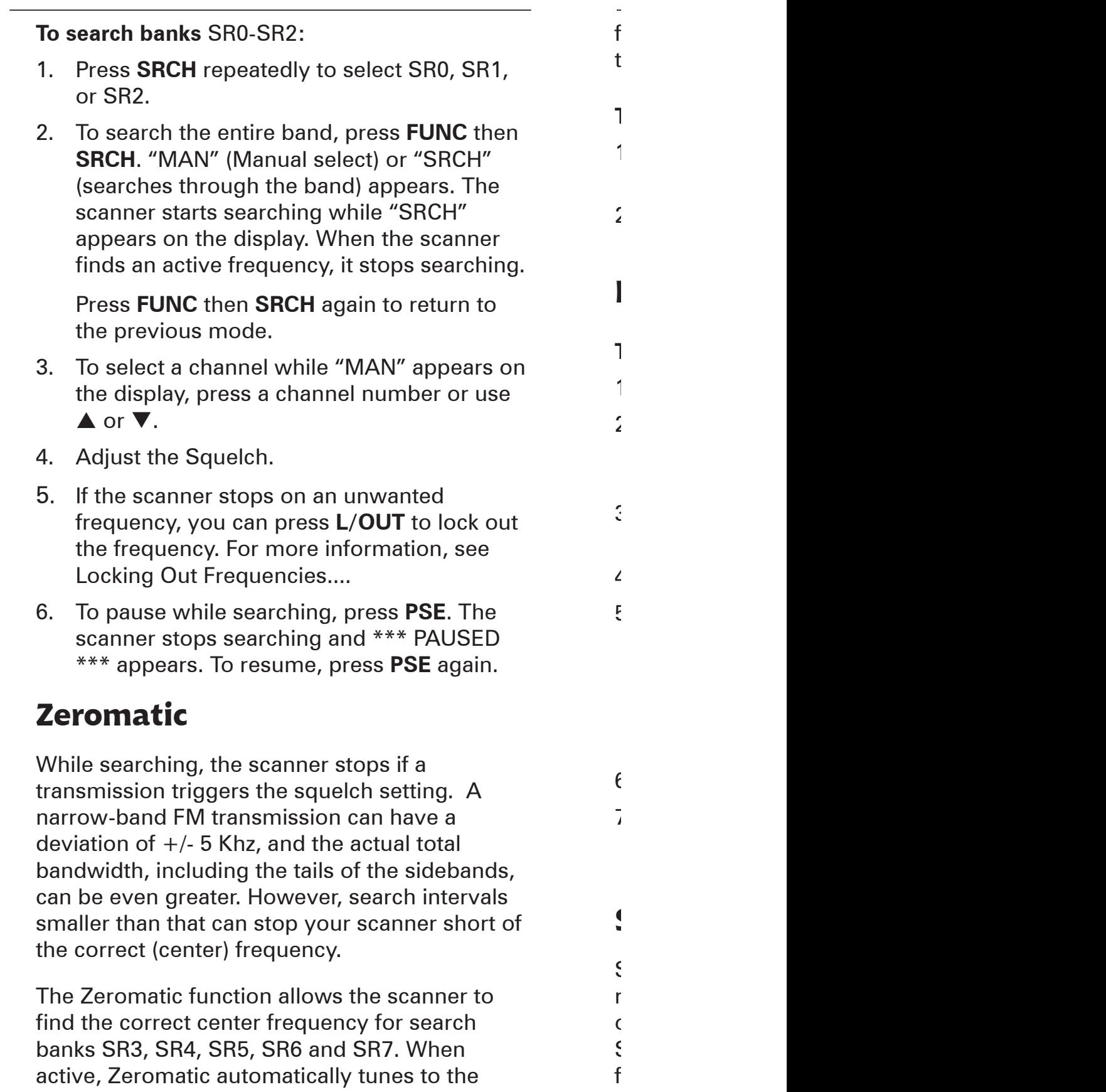

 $\overline{a}$ 

frequency that is the closest step increment to the correct center frequency.

### **To activate Zeromatic:**

finds an active frequency, it stops searching.

3. To select a channel while "MAN" appears on

smaller than that can stop your scanner short of

- 1. Press **FUNC** then **0**. "Zeromatic ON." appears briefly, then ZM appears.
- 2. To turn Zeromatic off, press **FUNC** then **0** again. "ZM" changes to "zm."

## **Programming a Search Range**

### **To program the search range of Bank SR7:**

- 1. Repeatedly press **SRCH** to select SR7.
- 2. Press **PGM** then **SRCH**. "Enter SR7 Search Range Limits" appears. L blinks for the lower-limit of the range.
- 3. Use the number keys to enter the lower-limit frequency (including the decimal point).
- 4. Press **ENT**. U appears.
- 5. Use the number keys to enter the upperlimit frequency (including the decimal point), then press **ENT**.

*If either entered frequency is incorrect, "Invalid Freq" appears briefly.*

- 6. Press **SRCH** to start searching.
- 7. Adjust the Squelch. After the set delay, the scanner starts searching. When the scanner finds an active frequency, it stops searching.

## **Signal Stalker II**

Signal Stalker II provides a powerful tool to rapidly detect, monitor and save frequencies of nearby or high-power transmissions. Signal Stalker II resembles more expensive portable frequency counters, but provides many

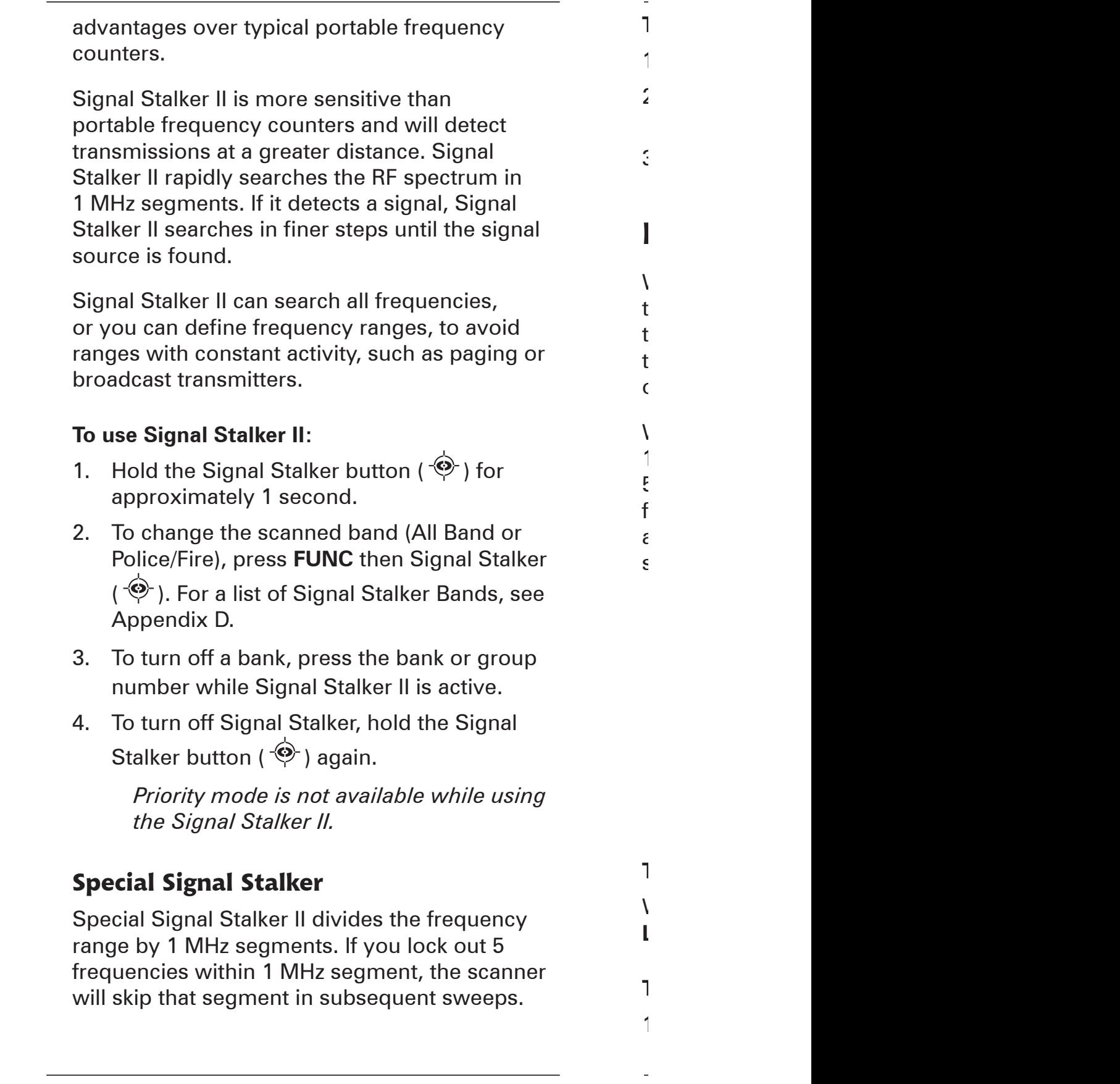

#### **To use Special Signal Stalker II:**

- 1. Press **FUNC**.
- 2. Use  $\triangle$  or  $\nabla$  to select "Sp. Stalker" appears for Special Signal Stalker II.
- 3. To turn off Special Signal Stalker II, press **FUNC** and then  $\triangle$  or  $\nabla$  again.

### **Locking Out Frequencies**

When you lock out frequencies during a search, the scanner continues searching, but ignores the locked out frequencies. You can lock out up to 50 frequencies in each bank. If you try to lock out more, "L/O Memory Full!" appears.

While using Signal Stalker II, you can lock out 150 frequencies if searching all bands and 50 frequencies while searching PubSafety frequencies. If you lock out 5 frequencies within a 1 MHz segment, the scanner will skip that segment in subsequent sweeps.

> *If you lock out all the frequencies in a search bank and only that search bank is activated, "All ranges Locked out!" appears and the scanner does not search.*

 *Signal Stalker II still performs a fine step search for locked out signals. Signal Stalker II will not stop on the signal, but scan may take longer.*

### **To lock out a frequency:**

When the scanner stops on a frequency, press **L/OUT**.

### **To review and unlock frequencies:**

1. Press **SRCH** to enter search mode.

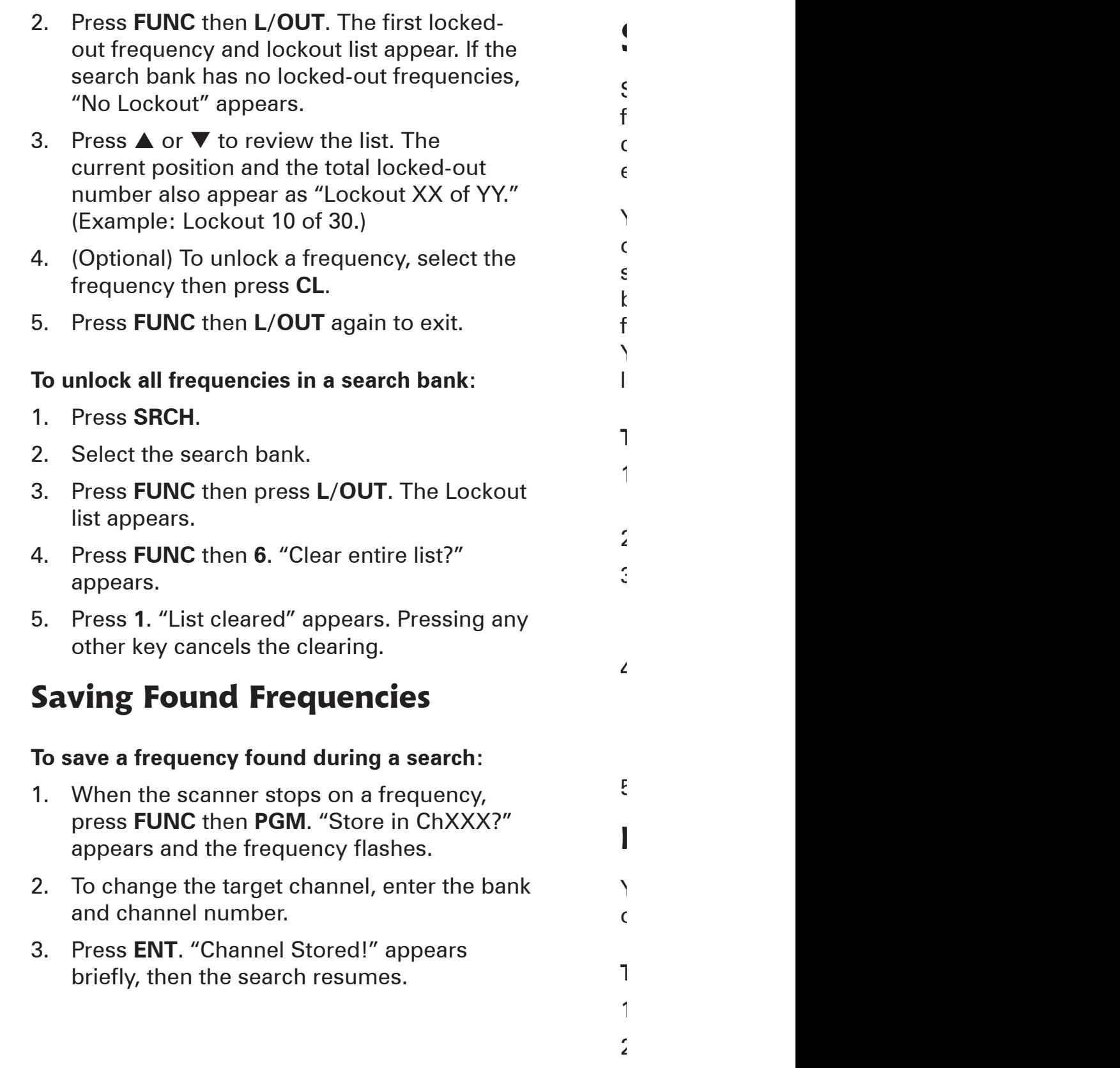

# **Scanning**

Scanning sequentially checks all saved channels for activity. You must save frequencies into channels to scan. The scanner does not scan empty channels or unsaved frequencies.

You can increase the scanning speed by locking out channels with continuous transmissions, such as a weather channel or turning off entire banks. Turning off a bank prevents the scanner from scanning any channels within the bank. You cannot turn off all banks. There must be at least one active bank to scan.

#### **To scan:**

3. Press **FUNC** then press **L/OUT**. The Lockout

5. Press **1**. "List cleared" appears. Pressing any

 $\overline{\mathcal{L}}$ 

- 1. Press **SCAN**. The scanner checks all unlocked channels in the active banks.
- 2. To change the scan direction, press  $\triangle$  or  $\nabla$ .
- 3. To lock out a channel, when the scanner stops on the channel, press **L/OUT**. The scan resumes.
- 4. To turn off a bank, press the bank's number so the bank's number disappears. To turn on a bank, press the number key so the bank's number appears.
- 5. To stop on a channel, press **PSE**.

### **Locking Out Channels**

You can increase the scanning speed by locking out channels with continuous transmissions.

### **To locked out a channel:**

- 1. Press **MAN**.
- 2. Enter the bank and channel number or use  $\blacktriangle$  or  $\nabla$  to select the channel.

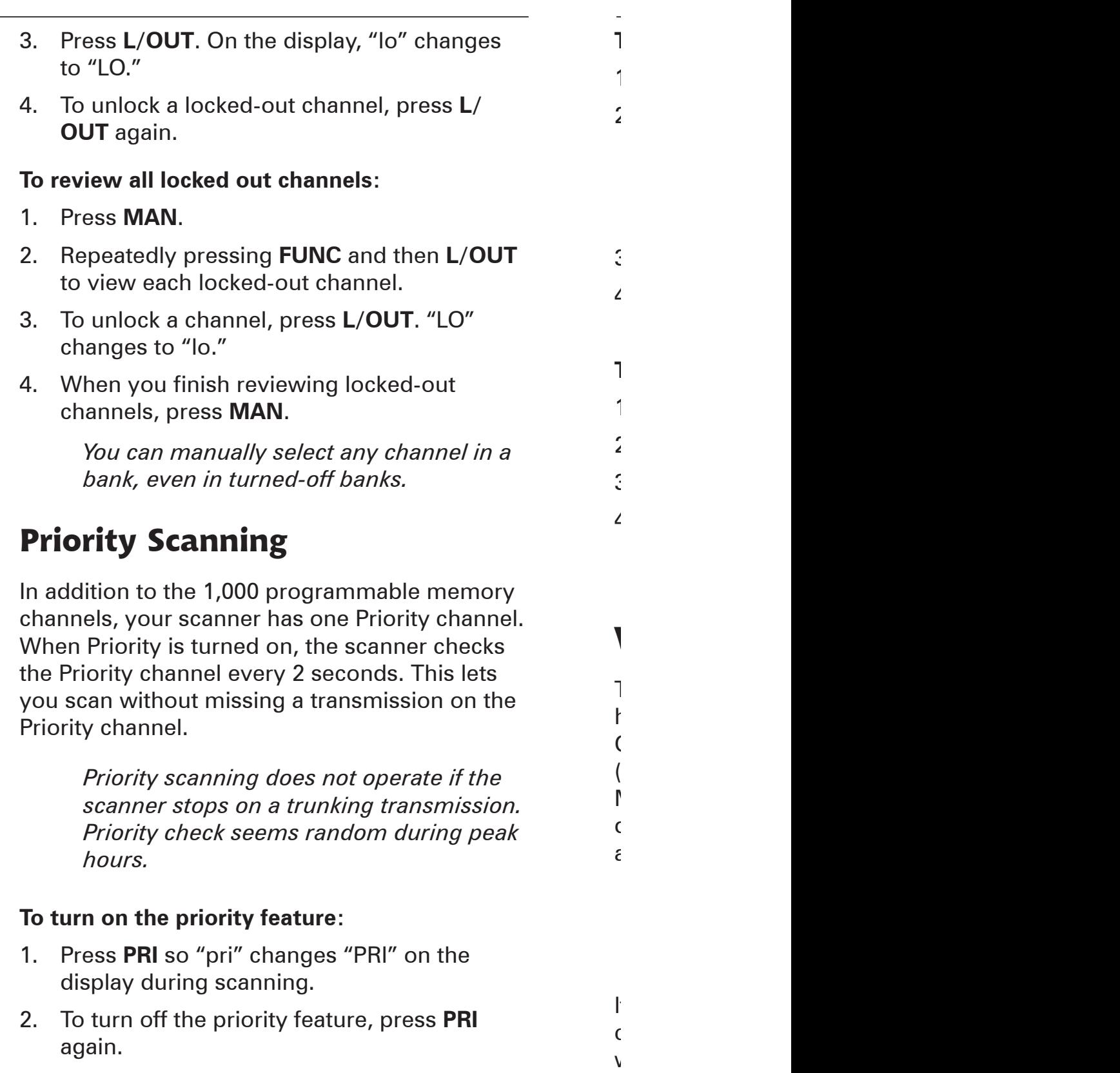

settings are ignored), and the scanner stays on

#### **To make an existing channel a Priority channel:**

- 1. Press **MAN**.
- 2. Use the number keys to enter the bank and channel number.

*The Priority channel cannot be a trunking channel (MOT, ED, or LTR).*

- 3. Press **MAN**.
- 4. Press **FUNC**, then hold **PRI** until the display blinks.

#### **To modify the Priority channel:**

- 1. Press **PGM**.
- 2. Press **PRI**.
- 3. Use the number keys to enter the frequency.
- 4. Press **ENT**.

channels, your scanner has one Priority channel.

*scanner stops on a trunking transmission. Priority check seems random during peak* 

If the frequency is incorrect, "Invalid Freq" appears briefly.

### **Weather Alerts**

The Federal Communications Commission (FCC) has allocated channels for use by the National Oceanic and Atmospheric Administration (NOAA). NOAA broadcasts Specific Area Message Encoding (SAME) alerts that include digitally encoded data about the severity of the alert.

> *Regulatory agencies in other countries have also allocated channels for use by their weather reporting authorities.*

If you program a weather channel as the Priority channel, your scanner can detect the 1050 Hz weather alert tone. All alerts are received (FIPS settings are ignored), and the scanner stays on

the Priority channel only if the scanner detects a weather alert. **To perform a weather scan:** Press **WX**. Your scanner scans through the weather bands then stops on the next available weather broadcast. **To program a weather channel into priority channel:** 1. Press **WX**. 2. Select the weather channel. 3. Press **FUNC** and then **PRI**. **SAME Standby Mode** SAME alerts include FIPS codes to identify areas, established by the US Census bureau. You can set your scanner to alert for all areas or limit weather alerts to up to 10 specific areas by FIPS code. *The National Weather Service maintains a current list of FIPS codes at www.nws.noaa.gov/nwr/.*  $\mathcal{L}$ 5. (Optional) To label the code, press **TEXT** 6. Press **ENT** to store the code. Repeat this 7. Press **L/OUT** to lock out or enable specific 8. Press **WX** to exit the FIPS code entry table. **To review stored FIPS codes:** 1. Press **WX** then a number key. 2. Press **L/OUT** to change the lockout status.

#### **To program a FIPS code:**

- 1. Press **WX** and listen to identify the weather station with the strongest signal.
- 2. Press **FUNC**, and then **PGM** to access the FIPS code entry table.
- 3. Use  $\triangle$  or  $\nabla$  to select the desired FIPS code positions (0-9).

4. Use the number keys to enter the FIPS code. The format of a FIPS code is:

the Priority channel only if the scanner detects a

*The National Weather Service maintains a* 

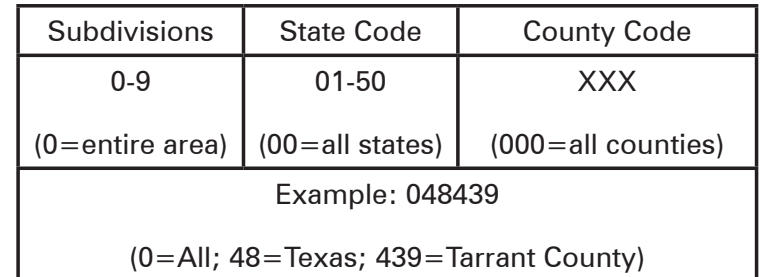

- 5. (Optional) To label the code, press **TEXT** and use the letter buttons to enter text.
- 6. Press **ENT** to store the code. Repeat this process to program additional FIPS codes.
- 7. Press **L/OUT** to lock out or enable specific FIPS entries.
- 8. Press **WX** to exit the FIPS code entry table.

#### **To review stored FIPS codes:**

- 1. Press **WX** then a number key.
- 2. Press **L/OUT** to change the lockout status.

*The scanner sounds an alert or beep when it receives the SAME code. If you do not stop the alert (or beep) for five minutes, the alert stops and the scanner beeps every ten seconds. If the scanner receives a new message after five minutes, it sounds the alert or beep. Press any key except LIGHT to stop the alert and allow the scanner to receive a new alert signal before the five minute time out.*

*For information about adding text tags to a FIPS code, see "Text Tags" on Page 44.*

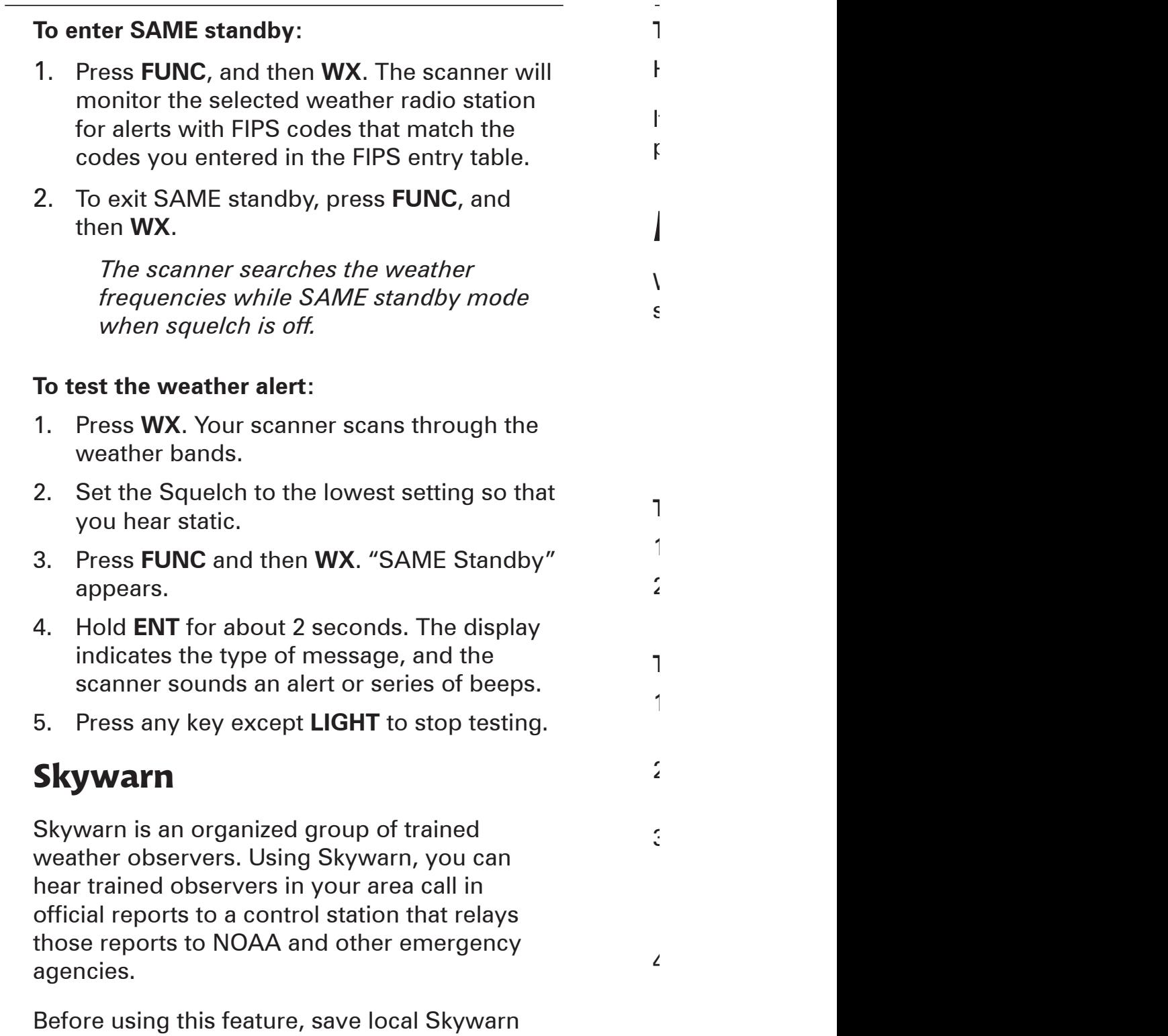

frequencies for your area into Channel 999.

 $\overline{a}$ 

#### **To use Skywarn:**

Hold the Skywarn button  $(Q)$ . "SKY" appears.

If the skywarn channel is empty, "Not programmed" appears.

# **Monitoring**

When *monitoring*, the scanner remains on a single channel.

> *Your scanner features a power save circuit that allows the scanner to "sleep" briefly while waiting for a call on a monitored channel.*

#### **To monitor a channel:**

1. Press **MAN**.

2. Set the Squelch to the lowest setting so that

3. Press **FUNC** and then **WX**. "SAME Standby"

2. Use the number keys to enter the channel number and press **MAN**.

#### **To find a frequency to monitor:**

- 1. Press **TUNE**. The currently-tuned frequency and \*\*\* PAUSED \*\*\* appear.
- 2. (Optional) Use the number keys to change the frequency and press **ENT**.
- 3. Press **PSE**. The scanner searches for a frequency. To change the tune direction, press  $\triangle$  or  $\nabla$ . When the scanner finds an active frequency, it stops.
- 4. Press **PSE** to monitor the frequency.

*The transmission signal level is indicated by the 5 dots.*

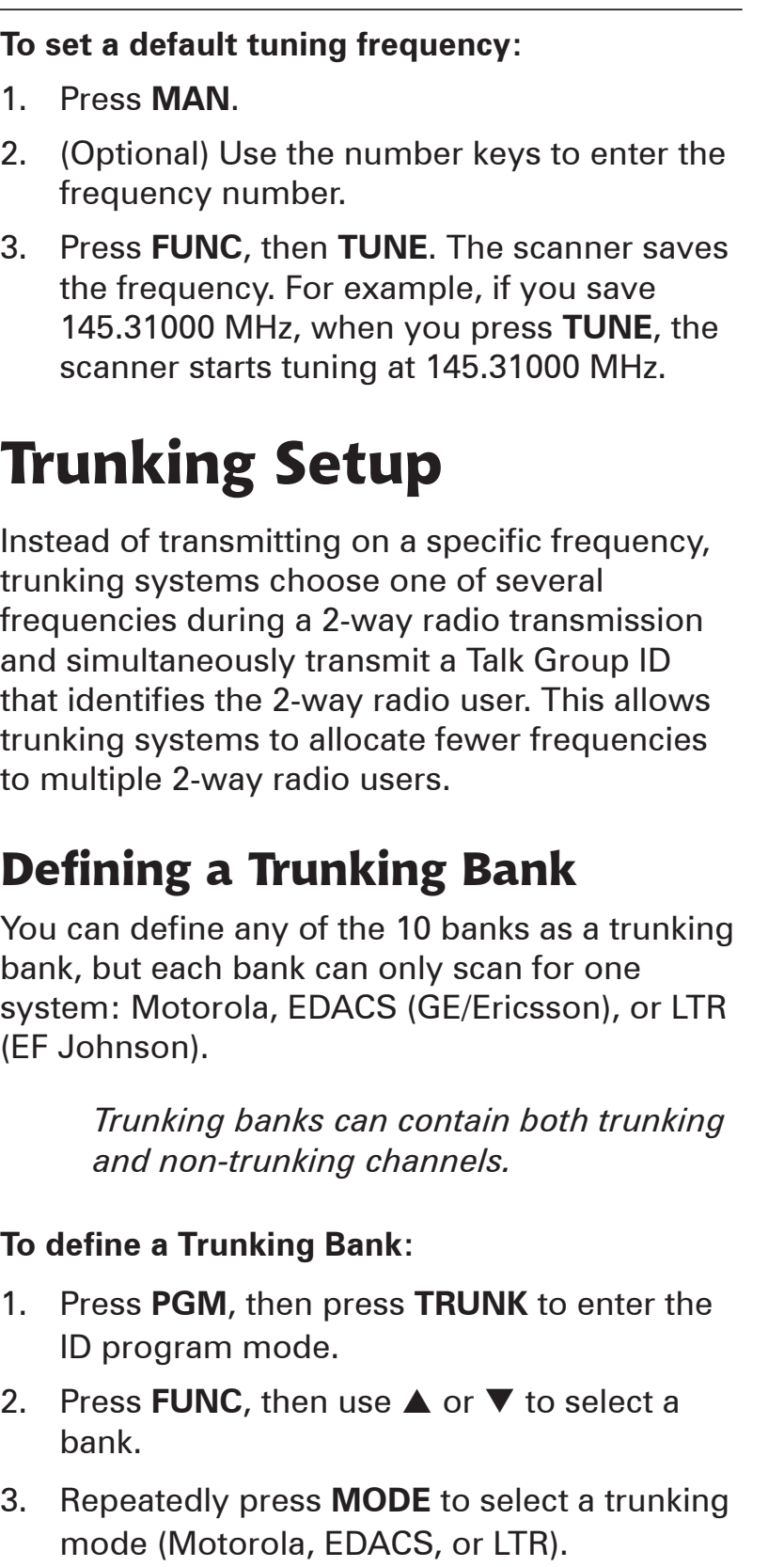

**Trunking Modes**

transmissions. The  $\mathbf{r}$ 

 $\bar{\phantom{a}}$ 

then save.

"CLOSED" appears.

1. Press **MAN**.

In *Closed* mode, the scanner stops only on transmissions with saved and unlocked  $\mathbf t$  $\mathcal{C}$ frequencies you have identified, ignoring other

 $t$ lets you search for Talk Group IDs that you can

 $V = -\frac{1}{2}$ 

 $\epsilon$ the channel storage bank  $\mathfrak{g}$  $t \sim$ 

**To set Open or Closed mode for a bank:**

3. Press **FUNC** then **DELAY**. "Bank OPEN" or

*Motorola* systems can allocate as few as five frequencies to  $\mathbf r$ 

 $2.$ 

users in three categories:

**Motorola Trunking Setup**

In *Open* mode, the scanner stops for

4. Press **PGM**.

### **Trunking Modes**

In *Closed* mode, the scanner stops only on transmissions with saved and unlocked Talk Group IDs. This lets you focus a scan on the frequencies you have identified, ignoring other transmissions.

In *Open* mode, the scanner stops for transmissions on any unlocked channel. This lets you search for Talk Group IDs that you can then save.

While scanning, "–" appears for Closed mode and "+" appears for Open mode under the channel storage bank's number. When the scanner stops on a channel,"OPEN" or "CLOSED" appears.

#### **To set Open or Closed mode for a bank:**

- 1. Press **MAN**.
- 2. Use  $\triangle$  or  $\nabla$  to select a bank.
- 3. Press **FUNC** then **DELAY**. "Bank OPEN" or "Bank CLOSED" appears.

### **Motorola Trunking Setup**

*Motorola* systems can allocate as few as five frequencies to up to several thousand groups of users in three categories:

- Type I User groups are assigned to fleets. To scan, you must program a fleet map into the scanner.
- Type II The Talk Group ID contains 4 or 5 digit numbers.
- Hybrid Combines Type I and Type II formats.

 $\overline{y}$ 

3. Press **FUNC**, then **TUNE**. The scanner saves

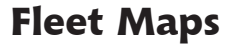

For Motorola Type I and hybrid systems, you must program a fleet map before saving Talk Group IDs.

6. Press **ENT**. The next block appears.

To receive Motorola VHF and UHF system transmissions,  $y = y$ *base* and *offset* frequencies. In the 800 MHz  $t = \frac{1}{2}$  $($ 

band, you do not need to set the base

 $Y = \frac{1}{2}$ 

frequencies from www.trunkscanner.com.

**To program Motorola base and offset** 

1. Press **PGM** then **TRUNK** to enter the ID

3. If necessary, repeatedly press **MODE** to

4. Press **FUNC** then **2**. The screen displays the

 $\frac{1}{2}$ . If necessary, use the number keys to enter a set

2. Press **FUNC**, then press or . The bank

from  $\mathbf r$ 

**frequencies:**

**UHF-Lo (406-512 MHz)**

**Base and Offset Frequencies**

 $7.5\%$  for each block. If  $\alpha$ 

#### **To program a fleet map:**

- 1. Press **PGM** then **TRUNK**.
- 2. Press **FUNC**, then press  $\triangle$  or  $\nabla$  to select the bank.
- 3. If necessary, repeatedly press **MODE** to select "Motorola."
- 4. Press **FUNC**, then press **8**. "Size Code Setting" appears, with Block 0 selected.
- 5. Enter the size code for Block 0, supplied with the Type I system information, or try one of the following common fleet maps.

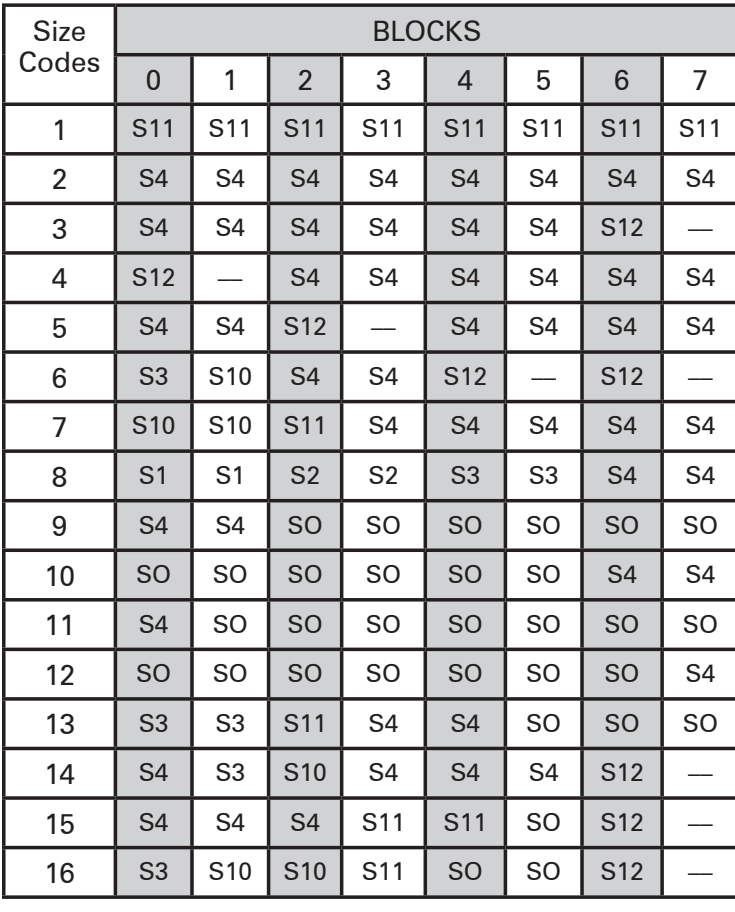

**124 <b>347 1348 347 1348 347 1348 348 348 348 348 348 348 348 348 348** 

*For Motorola Type II, enter 15.*

- 6. Press **ENT**. The next block appears.
- 7. Repeat steps 5-6 for each block. If you make a mistake, press **CL** and enter the correct size code.

### **Base and Offset Frequencies**

To receive Motorola VHF and UHF system transmissions, you must program applicable *base* and *offset* frequencies. In the 800 MHz trunking band, you can select a base frequency (normal or offset), but in the 900 MHz trunking band, you do not need to set the base frequency.

You can get information about base and offset frequencies from www.trunkscanner.com.

#### **UHF-Lo (406-512 MHz) To program Motorola base and offset frequencies:**

- 1. Press **PGM** then **TRUNK** to enter the ID program mode.
- 2. Press **FUNC**, then press  $\triangle$  or  $\nabla$ . The bank number increases or decreases by one. If you hold down  $\triangle$  or  $\nabla$ , the bank number increases or decreases continuously.
- 3. If necessary, repeatedly press **MODE** to select "Motorola."
- 4. Press **FUNC** then **2**. The screen displays the Base, Offset, and Step with the B in Base blinking.
- 5. If necessary, use the number keys to enter a new Base frequency and press **ENT**. The O in Offset blinks.

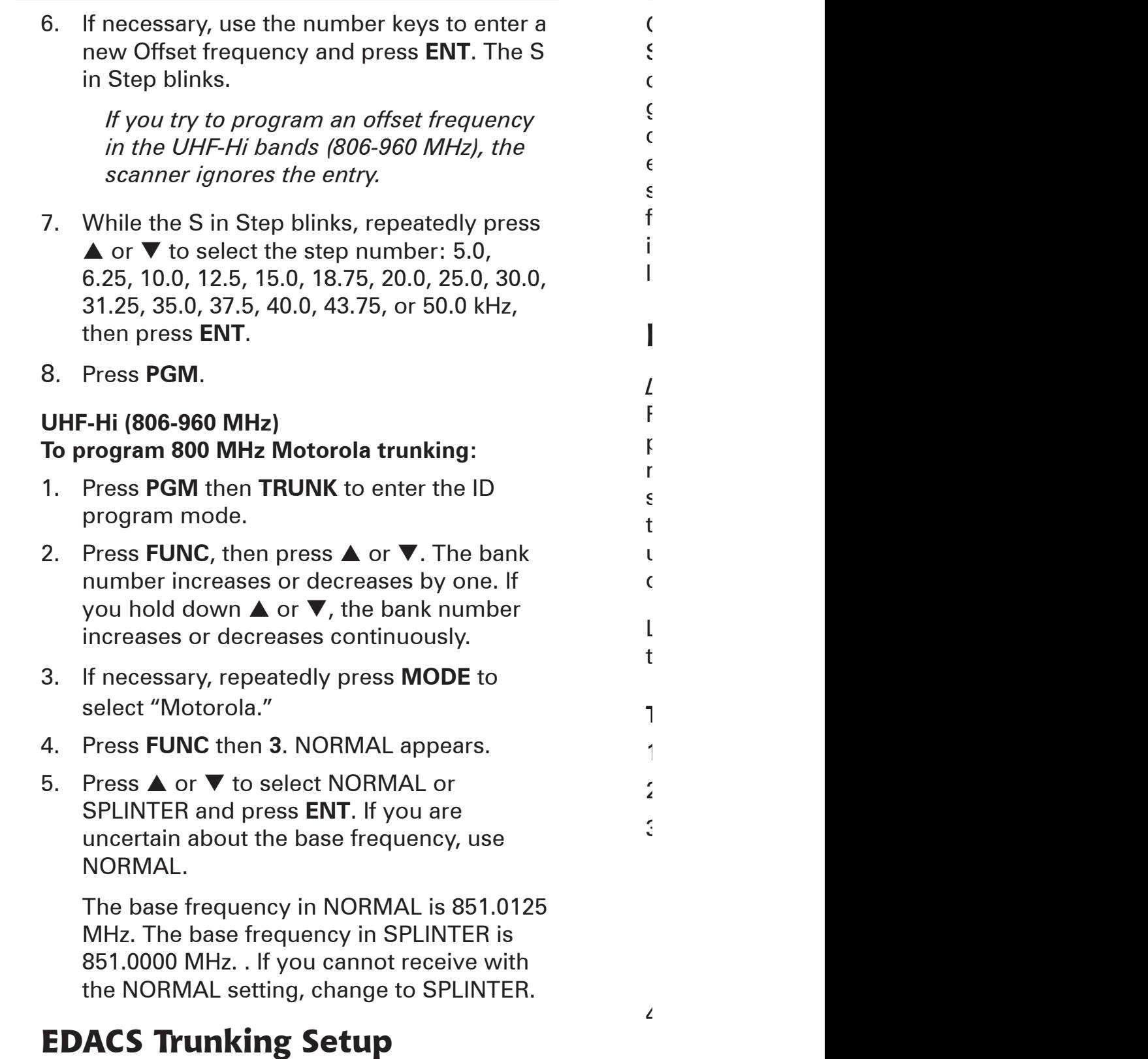

*EDACS* (GE/Ericsson) systems transmit Talk

Group ID data on a dedicated control channel. Scanning requires clear reception of the control channel at all times, so EDACS systems generally have a smaller usable area. You can manually select the data channel, but an external antenna can greatly improve EDACS scanning. If you are programming frequencies for an EDACS sysstem, you must store them in the Logical Channel Number order (usually listed as  $LCN#$ ).

### **LTR Trunking Setup**

*LTR* systems, assign each frequency a Home Repeater (HR) number, and are frequently programmed with unique ID codes for each radio. LTR Talk Group IDs are organized in a specific order, and to scan, you must program the frequencies in HR order. LTR systems are used primarily by businesses, such as taxicabs, delivery trucks, and repair services.

LTR systems use a Home Repeater as part of their Talk Group ID.

### **To save a correct Home Repeater:**

- 1. Save the LTR channels in any order.
- 2. Set the bank to Open mode.
- 3. Manually select LT channels and watch the LTR data on the display.

Your scanner displays the LTR Talk Group ID and a number preceded by "R." The "R" number is the Home Repeater number for the transmission.

4. The assigned Home Repeater channel must equal the Home Repeater number. For example, R12 must be programmed into Channel 12.

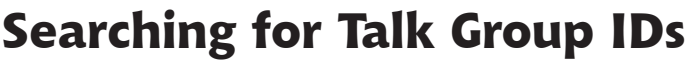

If you tune the scanner to an active Motorola control channel, the Motorola System ID and the approximate control channel message decode success rate appears. This helps you identify the system and the reception quality. When the scanner decodes control channel data from a Motorola system, COTRL appears on the display.

**To define a Talk Group ID:**

7. Press **ENT**.

**Deleting Talk Group IDs**

Talk Group IDs in a bank.

You can delete an individual Talk Group ID or all

1. Press **PGM**, then press **TRUNK** to enter the

2. Press **FUNC**, then use or to select a

3. Repeatedly press **MODE** to select a trunking

4. Repeatedly press **TRUNK** to select the sub-

 $5.$  Press  $\sim$  to select the location where to select the location where to select the location where to select the location where the location where the location where the location where the location where the location

 $\epsilon$ 

#### **To search for Talk Group IDs:**

- 1. Set the bank to Open mode.
- 2. Press **SCAN**. The scanner scans through all unlocked channels in the active banks.
- 3. When the scanner stops on a transmission, press **TRUNK**. The scanner displays the ID location:

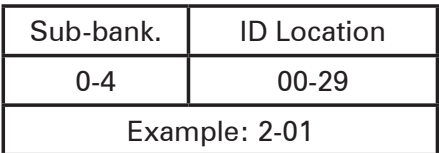

*If the ID has already been saved, "ID was saved" appears.*

*If you try to store more than 150 talk group IDs in a bank, "Memory Full!" appears.* 

### **Saving a Talk Group ID**

Each of the 10 banks contains 5 *sub-banks* that each hold 30 Talk Group IDs. (You can save up to 1,500 Talk Group IDs.) When the scanner receives a trunked transmission, it searches the associated sub-bank for the Talk Group ID to decode data for Motorola, EDACS (GE/ Ericsson), and LTR (EF Johnson) systems.

*38 39*

#### **To define a Talk Group ID:**

When the scanner decodes control channel data

- 1. Press **PGM**, then press **TRUNK** to enter the ID program mode.
- 2. Press **FUNC**, then use  $\triangle$  or  $\nabla$  to select a bank.
- 3. Repeatedly press **MODE** to select a trunking mode (Motorola, EDACS, or LTR).
- 4. Repeatedly press **TRUNK** to select the subbank.
- 5. Press  $\triangle$  or  $\nabla$  to select the location where to store the Talk Group ID.
- 6. Use the number and decimal point keys to enter the Talk Group ID:

For ED Talk Group IDs, you can enter either a decimal or AFS code. The default setting is decimal ID entry.

To use the AFS code, press **FUNC** then **2**, "AFS Format" appears for about 2 seconds. You can then enter the AFS code.

If you make a mistake, "Invalid ID value" appears when you press **ENT**. Go back to Step 3.

If you entered an ID that is already stored in same bank, "Dupl. ID of X-XX appears." To store the ID code, press **ENT**. To cancel, press **CL**.

7. Press **ENT**.

*For information about adding text tags to a Talk Group ID, see "Text Tags" on Page 44.*

### **Deleting Talk Group IDs**

You can delete an individual Talk Group ID or all Talk Group IDs in a bank.

**RadioShack.** 

### **To delete a Talk Group ID:** 1. Press **PGM** then **TRUNK**. 2. Press **FUNC**, **△** or ▼ to select ID memory. 3. Press **FUNC** then **CL**. **To delete ALL talk group IDs in a bank:** 1. Press **PGM**. 2. Press **TRUNK** to enter a Talk Group ID memory mode. 3. Select a Talk Group ID bank using **FUNC**, or  $\nabla$ . 4. Press **FUNC** then **6**. "Clear entire list? Press **1** to clear all, any other key aborts" appears. 5. To clear the Talk Group IDs, Press **1**. To cancel the deletion, press any key except **1**. **Saving Trunking Channels** Trunking channels are defined using the same procedure for non-trunking channels. In each bank, you can mix channel modes, including conventional, but you can scan only one trunking mode at a time, either EDACS, Motorola, or LTR. Because Motorola control frequencies change daily, you should save all the control frequencies in the same bank. If you do not know the control frequency, save all the Motorola frequencies in the same bank.

**Trunk Scanning**

 $\epsilon$ 

conventional channels.

ID number.

.

In each bank, you can mix conventional

channels and frequencies in a bank. However,  $y = \frac{1}{\sqrt{2\pi}}$ 

To focus on trunk scanning, during a normal  $s_{\rm s}$ 

For Motorola channels, your scanner displays the  $T_{\rm eff}$ frequency, voice channel  $\mathbf f$ 

To change the scanning direction, press or

EDACS frequencies are assigned Logical Channel Numbers (LCN) and organized in a specific order. To scan correctly, you must program the frequencies in LCN order, starting with Memory 01.

*Trunked modes (MO, ED, and LT) can only be selected for frequencies above 137 MHz that use trunking operations.*

*For information about adding text tags to a channel, see "Text Tags" on Page 44.*

# **Trunk Scanning**

In each bank, you can mix conventional channels and frequencies in a bank. However, you can scan only one trunking mode at a time, either EDACS, Motorola, or LTR.

To focus on trunk scanning, during a normal scan, you turn off banks that contain only conventional channels.

For Motorola channels, your scanner displays the Talk Group ID memory location, received frequency, voice channel (VC), and the Motorola ID number.

To change the scanning direction, press  $\triangle$  or  $\blacktriangledown$  .

> *Your scanner automatically mutes the audio while it decodes control channel data. However, we recommend you turn SQ clockwise and leave it set to a point just after the hiss stops. This lets the scanner quickly acquire the data channel.*

*For Motorola trunking systems, more than one talk group can transmit at a time. If you manually tune the scanner, you will hear the talk group on that channel, but the display will alternate between all active Talk Group IDs.*

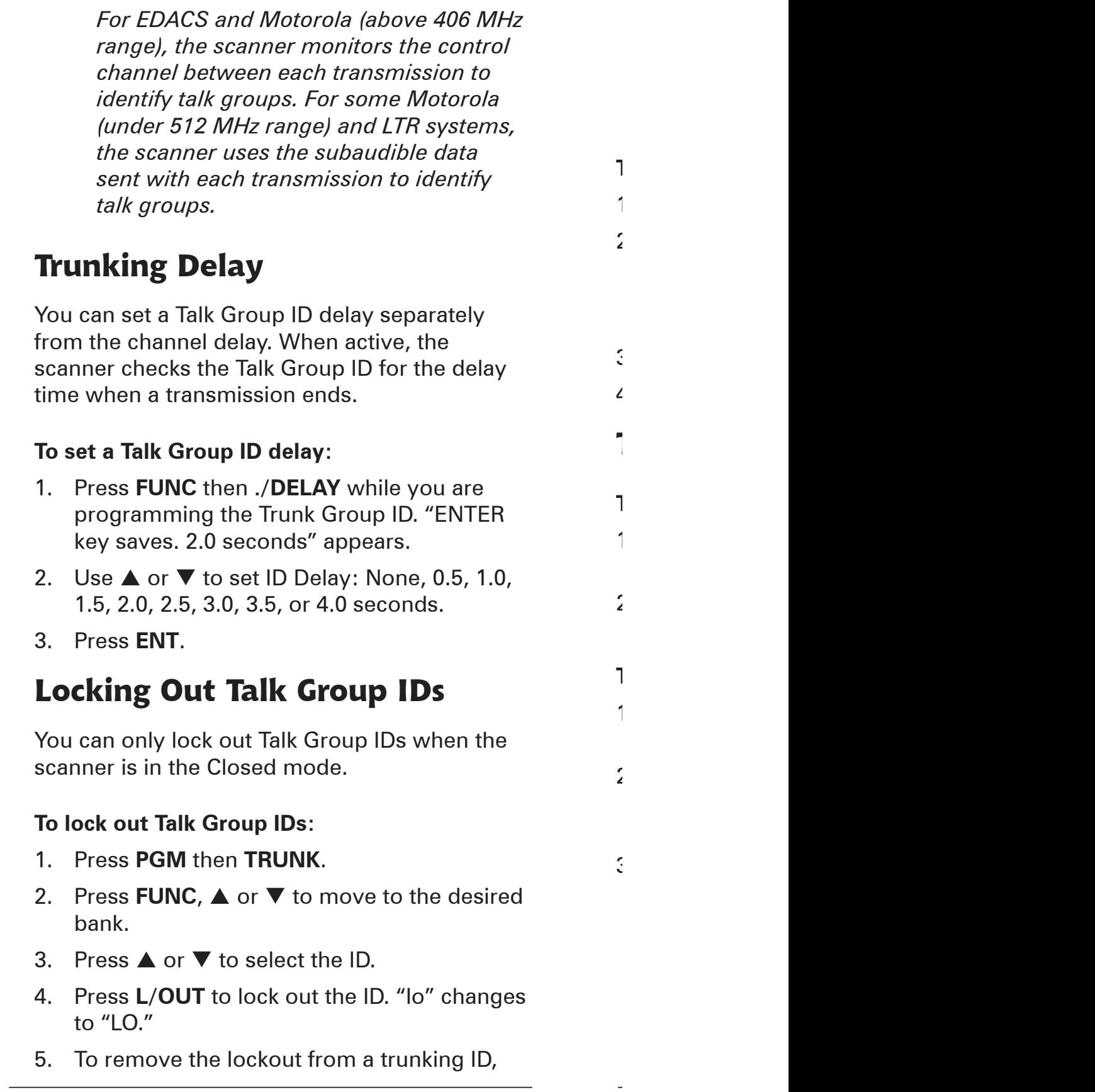

*42 43*

manually select the ID memory, and press **L/OUT**. LO changes to lo.

*You cannot clear all lockouts from a talk group at the same time.*

#### **To review locked-out Talk Group IDs:**

1. Press **PGM** then **TRUNK**.

*For EDACS and Motorola (above 406 MHz* 

4. Press **L/OUT** to lock out the ID. "lo" changes

- 2. Press **FUNC**. Then **L/OUT**. The first locked out ID appears. If the ID memory bank has no locked-out ID, you hear the low beep tone.
- 3. Press  $\triangle$  or  $\nabla$  to scroll through the list.
- 4. Press **PGM** to exit.

### **Turning Off Sub-Banks**

#### **To turn off a sub-bank:**

- 1. Press **TRUNK** repeatedly to select the desired sub-bank.
- 2. Press **FUNC** then **1** to turn the sub-bank on if it is off or off if it is on.

#### **To turn off a sub-bank while scanning:**

- 1. When the scanner stops on a transmission, press **FUNC**.
- 2. Press **TRUNK**. The display indicates which sub-bank is turned on or off. The active subbank number appears.
- 3. Press **FUNC** and the number of the subbank you desire to turn on or off. For example to turn sub-bank 4 on or off, press **FUNC**. Then press **4**.

*This function activates when the receiving channel bank is Closed mode.*

### **Talk Group ID Hold**

You can set your scanner to follow a trunking signal that you want to track during scanning.

 $2.$  To define a text tag for a text tag for a  $1.$ 

 $3.5.$  To define a text tag for a bank:

5. Press **TEXT**.

 $\mathcal{L}$ 

 $\epsilon$ 

 $7.$  If you make a mistake, press  $\frac{1}{2}$ 

8. Press **ENT** to save the text.

### **To set Talk Group ID Hold:**

1. While the scanner is stopped on a voice channel (VC appears), hold down **TRUNK** until "ID hold ON" appears.

When the scanner receives a transmission, the "S" on the display changes to "H."

2. To release ID hold, press **SCAN** or **TRUNK**.

# **Scanner Maintenance**

- Handle the scanner carefully; do not drop it.
- Use and store the scanner only in normal temperature environments.
- Keep the scanner dry; if it gets wet, wipe it dry immediately.
- Keep the scanner away from dust and dirt, and wipe it with a damp cloth occasionally to keep it looking new.

### **Text Tags**

While scanning, if the scanner stops on a channel with a saved text tag, the text appears on the display. Otherwise, the Talk Group ID appears on the display.

You can define text tags to identify channels, Talk Group IDs, banks or FIPS Codes.

### **To define a Text Tag:**

1. To define a text tag for a channel:

- Press **MAN**.
- Enter the bank and channel number.
- Press **PGM**. M changes to P.
- 2. To define a text tag for a Talk Group ID:
	- Press **PGM**.
	- Press **TRUNK**.
	- Press **FUNC** then **A** or **V** to select the desired bank.
	- Press **TRUNK** to select the desired subbank.
	- Press or hold down  $\triangle$  or  $\nabla$  to select the desired group ID.
- 3. To define a text tag for a bank:
	- Press **PGM**.
	- Press **FUNC** then press bank number. "Bank X (0 through 9) selected" appears.
- 4. To define a text tag for a FIPS code, first access the FIPS code definition. See "SAME Standby Mode" on Page 28.
- 5. Press **TEXT**.
- 6. Enter the text using the text keys (up to 16 characters).

When you press a key, the associated letters appear on the screen. Press the corresponding number. For example, when you press ABC, A, B, and C appear on the display. To select A, press **1**. To select B, press **2**. To select C, press **3**.

To enter a number, press **1**, then press the number key.

To enter lowercase character or second-set character for the 0 key, press the number key and then press **FUNC**.

- 7. If you make a mistake, press  $\triangle$  or  $\nabla$  to move to the character you want to change.
- 8. Press **ENT** to save the text.

### **To display the Talk Group ID:**

- 1. If the scanner displays the text tag for a transmission, press **TEXT**. The ID code appears.
- 2. Press **TEXT** again to cancel.

## **Troubleshooting**

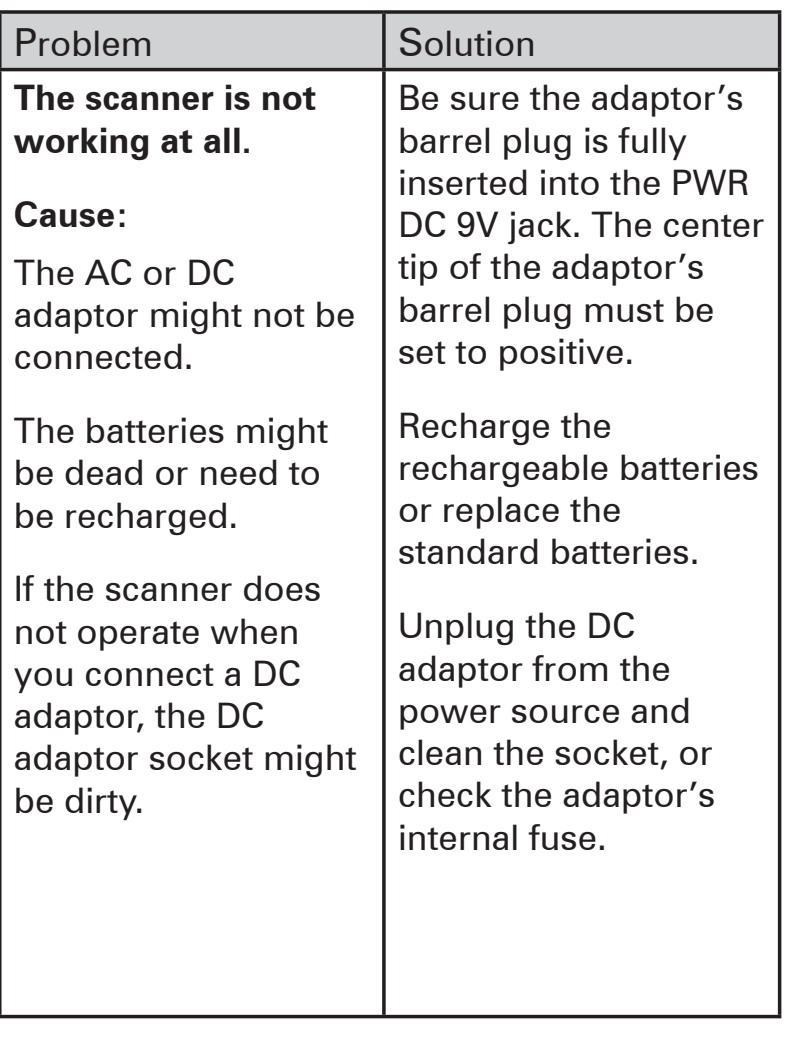

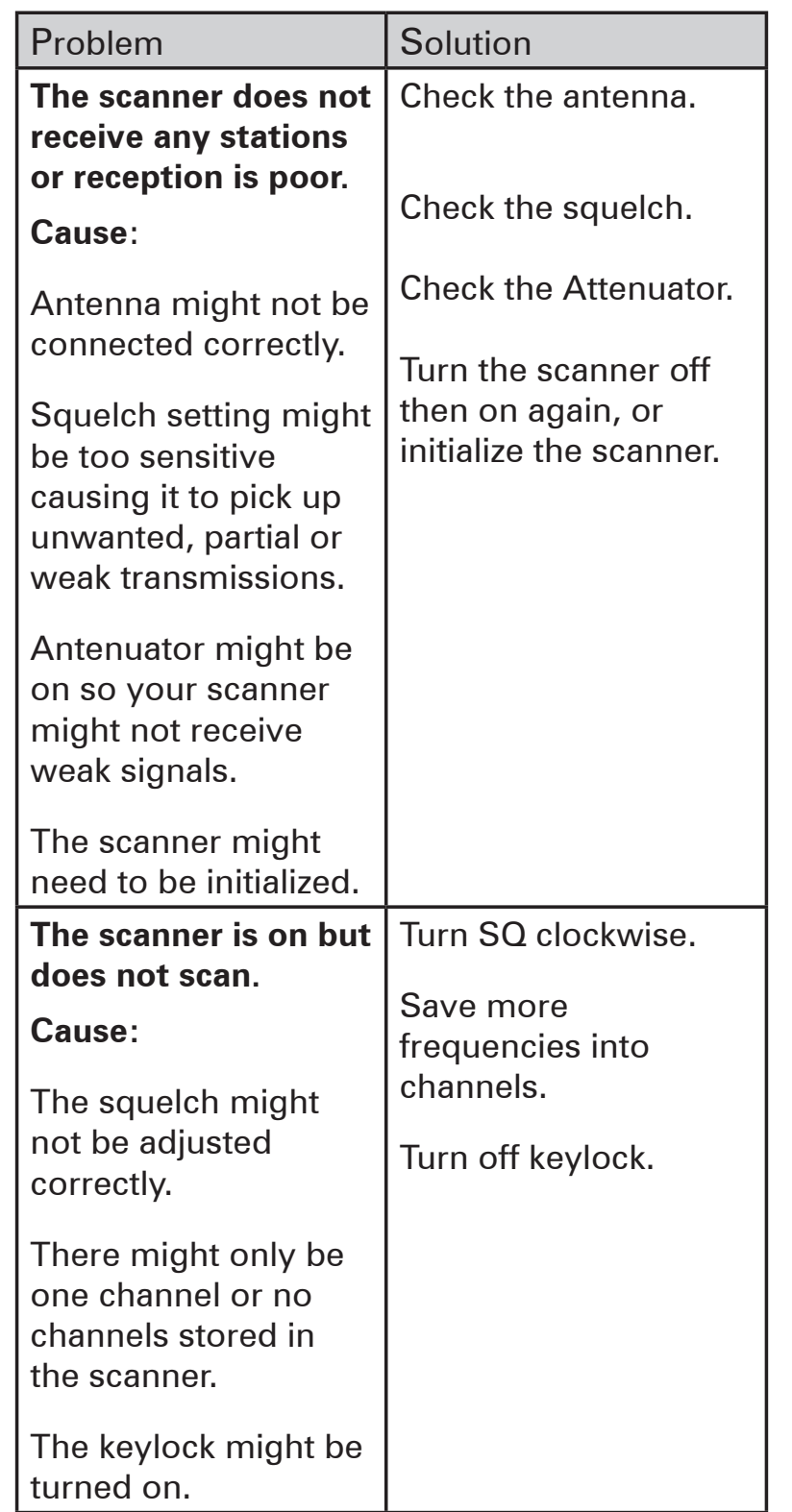

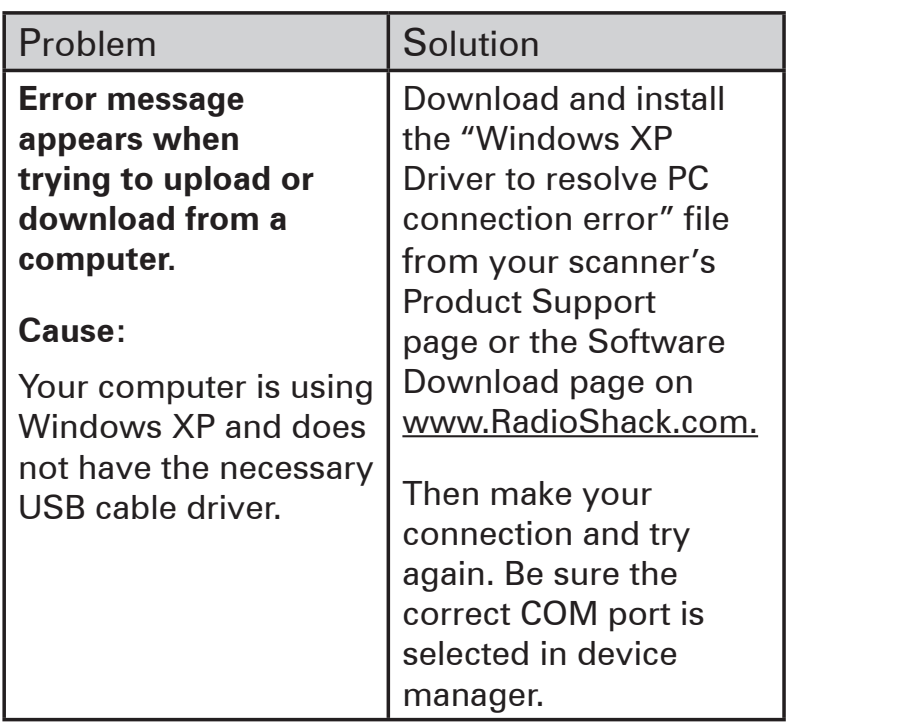

**Initializing the Scanner**

*all other methods to correct issues.*

**To initialize the scanner:**

**Service and Repair**

3. Press **1**.

If the scanner's display locks up or does not

 $\nu$ or install batteries, you might need to initialize it.

**Caution:** *This procedure clears the scanner's memory. Initialize the scanner only after trying* 

 $1$ . Turn of the scanner, then turn it on a gain  $1$ 

 $2.$  While  $\frac{1}{2}$ 

4. Press **ENT**. "Initializing please stand by"

If your scanner is not performing as it should,

assistance. To locate your nearest RadioShack, use the store locator feature on RadioShack's  $\nu$  $8<sup>1</sup>$ menu options. Modifying or tampering with the scanner  $\mathbf t$  $\epsilon$  malfunction and might invalidate its warranty invalidate its warranty invalidate its warranty invalidate its warranty inv $\epsilon$  $\epsilon$ 

 $t = \frac{1}{\sqrt{2\pi}}$ 

### **Birdie Frequencies**

All scanners have signals created inside the scanner's receiver. These birdie frequencies can interfere with transmissions on the same frequencies. If the interference is not severe, you might be able to turn SQ clockwise to omit the birdie.

### **To find the birdies:**

- 1. Disconnect the antenna and moving it away from the scanner. Make sure that no other nearby radio or TV sets are turned on near the scanner.
- 2. Start a search of every frequency range from its lowest frequency to the highest. When the search stops, often without any sound, this is a birdie.
- 3. Make a list of all the birdies in your scanner for future reference.

### **Initializing the Scanner**

If the scanner's display locks up or does not work properly after you connect a power source or install batteries, you might need to initialize it.

**Caution:** *This procedure clears the scanner's memory. Initialize the scanner only after trying all other methods to correct issues.*

#### **To initialize the scanner:**

- 1. Turn off the scanner, then turn it on again. "Multi-system Trunking Scanner" appears.
- 2. While "Multi-system Trunking Scanner" appears, press **0**.
- 3. Press **1**.
- 4. Press **ENT**. "Initializing please stand by" appears for about 5 seconds. When the initialization is complete, M000 appears on the second line of the display. Bank 0 Ch 00 appears.

*Do not turn off the scanner until the initialization is complete.* 

### **Service and Repair**

If your scanner is not performing as it should, take it to your local RadioShack store for assistance. To locate your nearest RadioShack, use the store locator feature on RadioShack's web site (www.radioshack.com), or call 1- 800-The Shack (800-843-7422) and follow the menu options. Modifying or tampering with the scanner's internal components can cause a malfunction and might invalidate its warranty and void your FCC authorization to operate it.

## **Scanning Legally**

Your scanner covers frequencies used by many different groups including police and fire departments, ambulance services, government agencies, private companies, amateur radio services, military operations, pager services, and wireline (telephone and telegraph) service providers. It is legal to listen to almost every transmission your scanner can receive. However, there are some transmissions you should never intentionally listen to. These include: • telephone conversations (cellular, cordless, or other private means of telephone signal

 $\mathbf k$  traveling to the scene of an incident without with  $\mathbf k$ 

 $V =$ 

This equipment has been tested and found to comply with the limits for a scanning receiver, pursuant to Part 15 of the FCC Rules. These limits are designed to provide reasonable protection against harmful interference in  $\epsilon$ 

 $\epsilon$ 

 $\epsilon$ harmful interference to radio communications. However, there is no guarantee that interference  $\nu$  $\epsilon$ to radio or television reception, which can be  $\mathbf{r}$ determined by turning the equipment off and  $\mathfrak c$  is encouraged to try to try to try to try to try to try to try to try to try to correct the try to correct the try to try to try to try to try to try to try to try to try to try to try to try to try to try to try interference by one or more of the following

circuit different from that to which the receiver

This device complies with Part 15 of the FCC Rules. Operation is subject to the following two

received, including interference that may cause

 $\epsilon$ 

 $\epsilon$ 

**FCC Notice**

measures:

is connected.

conditions:

interference.

undesired operation.

 $\epsilon$ 

- transmission)
- pager transmissions

• any scrambled or encrypted transmissions According to the Electronic Communications Privacy Act (ECPA), as amended, you are subject to fines and possible imprisonment for intentionally listening to, using, or divulging the contents of such a transmission unless you have the consent of a party to the communication (unless such activity is otherwise illegal).

This scanner is designed to prevent reception of illegal transmissions, in compliance with the law which requires that scanners be manufactured in such a way as to not be easily modifiable to pick up those transmissions. Do not open your scanner's case to make any modifications that could allow it to pick up transmissions that it is not legal to listen to. Doing so could subject you to legal penalties. For such activity is<br>to prevent reception of<br>ompliance with the law<br>ers be manufactured<br>easily modifiable to to prevent reception of<br>  $\epsilon$ <br>
ompliance with the law<br>
ers be manufactured<br>  $\epsilon$  easily modifiable to<br>
ins. Do not open your exponding the equipment of the equipment of the equipment of the equipment of the equipment of the equipment of the control of the exponential control of the exponential of the section of  $\Gamma$ 

In some areas, mobile use of this scanner is unlawful or requires a permit. Check the laws in your area. It is also illegal in many areas to interfere with the duties of public safety officials the first control of this scanner is the matrix of this device may be a set of  $\frac{1}{2}$ <br>at in many areas to the first control of  $\frac{1}{2}$ mit. Check the laws and in many areas to the must all in many areas to the must be a set of the must be a set of the must be a set of the must be a set of the must be a set of the must be a set of the must be a set of the by traveling to the scene of an incident without authorization.

We encourage responsible, legal scanner use.

## **FCC Notice**

This scanner is designed to prevent reception of illegal transmissions, in compliance with the law

not legal to listen to. Doing so could subject you

This equipment has been tested and found to comply with the limits for a scanning receiver, pursuant to Part 15 of the FCC Rules. These limits are designed to provide reasonable protection against harmful interference in a residential installation. This equipment generates, uses and can radiate radio frequency energy and, if not installed and used in accordance with the instructions, may cause harmful interference to radio communications. However, there is no guarantee that interference will not occur in a particular installation. If this equipment does cause harmful interference to radio or television reception, which can be determined by turning the equipment off and on, the user is encouraged to try to correct the interference by one or more of the following measures:

equipment and receiver.

• Reorient or relocate the receiving antenna.<br>• Increase the separation between the<br>equipment and receiver.<br>• Connect the equipment into an outlet on a<br>circuit different from that to which the receive<br>is connected. • Increase the separation between the<br>equipment and receiver.<br>• Connect the equipment into an outle<br>circuit different from that to which the r<br>is connected. • Connect the equipment into an outlet on a<br>circuit different from that to which the receive<br>is connected.<br>This device complies with Part 15 of the FCC<br>Rules, Operation is subject to the following tw circuit different from that to which the receiver is connected.

This device complies with Part 15 of the FCC Rules. Operation is subject to the following two conditions:

1. This device may not cause harmful<br>interference.<br>2. This device must accept any interference interference.

2. This device must accept any interference<br>received, including interference that may cau<br>undesired operation. received, including interference that may cause undesired operation.

# **References**

## **Appendix A: Glossary**

**Frequency** – The signal (expressed in MHz) used by broadcasting radios. To find active frequencies, you can use frequency guides available from your local RadioShack store, frequency lists posted on the Internet, or your scanner's search function.

 $S = S$ 

Note: Some Marine frequencies assing two

 $\epsilon$ 

 $S = S$ 

Receive mode: AM

frequencies to one channel. For example,  $157.00$ 

Receive mode: FM

**Bank** – A storage unit for a group of channels. A channel contains one frequency, and a bank can hold up to 100 channels.

**Channel** – A programmable memory locations for a single frequency.

**Talk Group ID** – A simultaneous trunking transmission that identifies 2-way radio users. This allows trunking systems to allocate a few frequencies to multiple 2-way radio users.

**Sub-bank** – Each bank has an associated Talk Group ID sub-bank. In Closed mode, the scanner only stops if a transmission has a Talk Group ID saved in the associated Talk Group ID sub-bank. In Open Mode, the scanner stops on all transmissions, except those you lock out.

# **Appendix B: Search Banks**

Note: All scanners tune by steps. Your RadioShack scanner uses steps consistent with the latest US or worldwide standards. If you enter a non-valid step frequency, any scanner will tune to the next step. Some scanner designs do this without showing the correct step in the display. This scanner will show the actual tuned frequency in the display. Because steps are so close together, the audio quality will not be affected by the offset.

Search bank: SR0 Marine band Receive mode: FM

**Bank** – A storage unit for a group of channels. A channel contains one frequency, and a bank can

correct step in the display. This scanner will show the

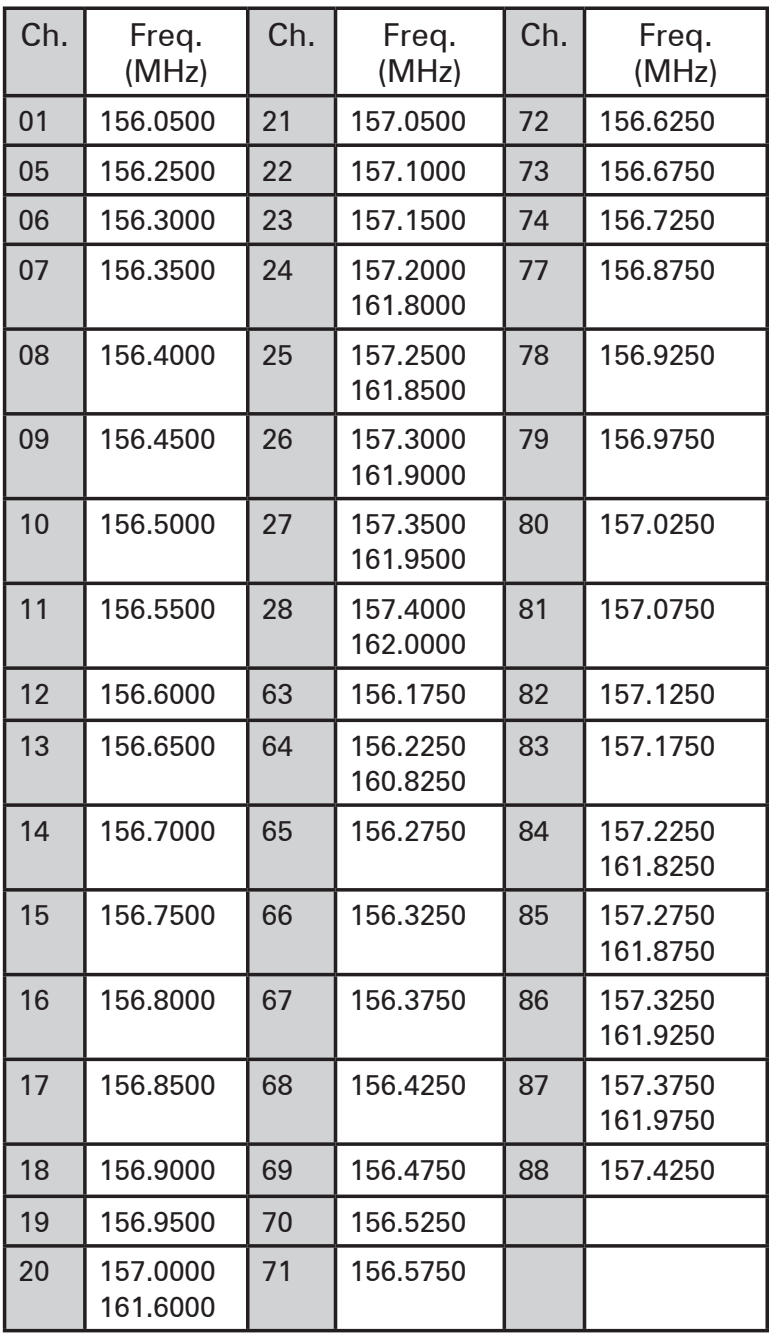

Note: Some Marine frequencies assing two frequencies to one channel. For example, 157.000 and 161.600 are assigned in Channel 20. Search bank: SR1 CB band Receive mode: AM

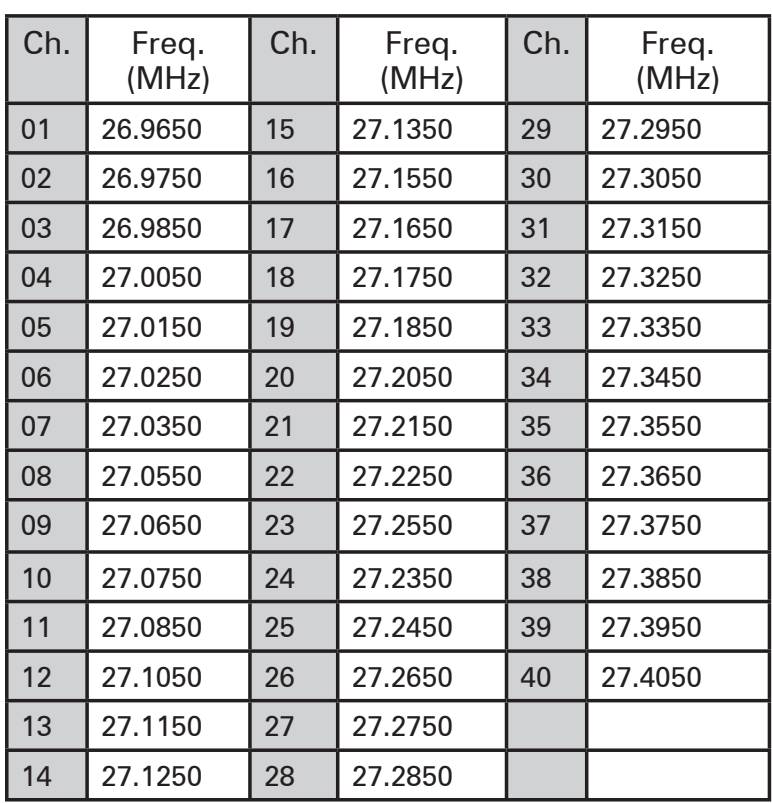

Search bank: SR3 Public Safety band

Receive Mode: FM, CT, or DC

 $\mathbb{S}$  and  $\mathbb{S}$  Aircraft Aircraft Aircraft Aircraft Aircraft Aircraft Aircraft Aircraft Aircraft Aircraft Aircraft Aircraft Aircraft Aircraft Aircraft Aircraft Aircraft Aircraft Aircraft Aircraft Aircraft Aircraft A Receive mode: AM, FM

Search bank: SR2 FRS/GMRS/MURS band Receive Mode: FM, CT, or DC

| Ch.            | Freq.<br>(MHz) | Ch. | Freq.<br>(MHz) | Ch. | Freq.<br>(MHz) |
|----------------|----------------|-----|----------------|-----|----------------|
| 0 <sub>1</sub> | 462.56250      | 13  | 467.68750      | 25  | 151.94000      |
| 02             | 462.58750      | 14  | 467.71250      | 26  | 154.57000      |
| 03             | 462.61250      | 15  | 462.55000      | 27  | 154.60000      |
| 04             | 462.63750      | 16  | 462.57500      | 28  | 154.62500      |
| 05             | 462.66250      | 17  | 462.60000      | 29  | 464.50000      |
| 06             | 462,68750      | 18  | 462.62500      | 30  | 464.55000      |
| 07             | 462.71250      | 19  | 462.65000      | 31  | 467.85000      |
| 08             | 467.56250      | 20  | 462,67500      | 32  | 467.87500      |
| 09             | 467.58750      | 21  | 462.70000      | 33  | 467.90000      |
| 10             | 467.61250      | 22  | 462.72500      | 34  | 467.92500      |
| 11             | 467.63750      | 23  | 151.82000      |     |                |
| 12             | 467.66250      | 24  | 151.88000      |     |                |

RadioShack. 54

Search bank: SR3 Public Safety band Receive Mode: FM, CT, or DC

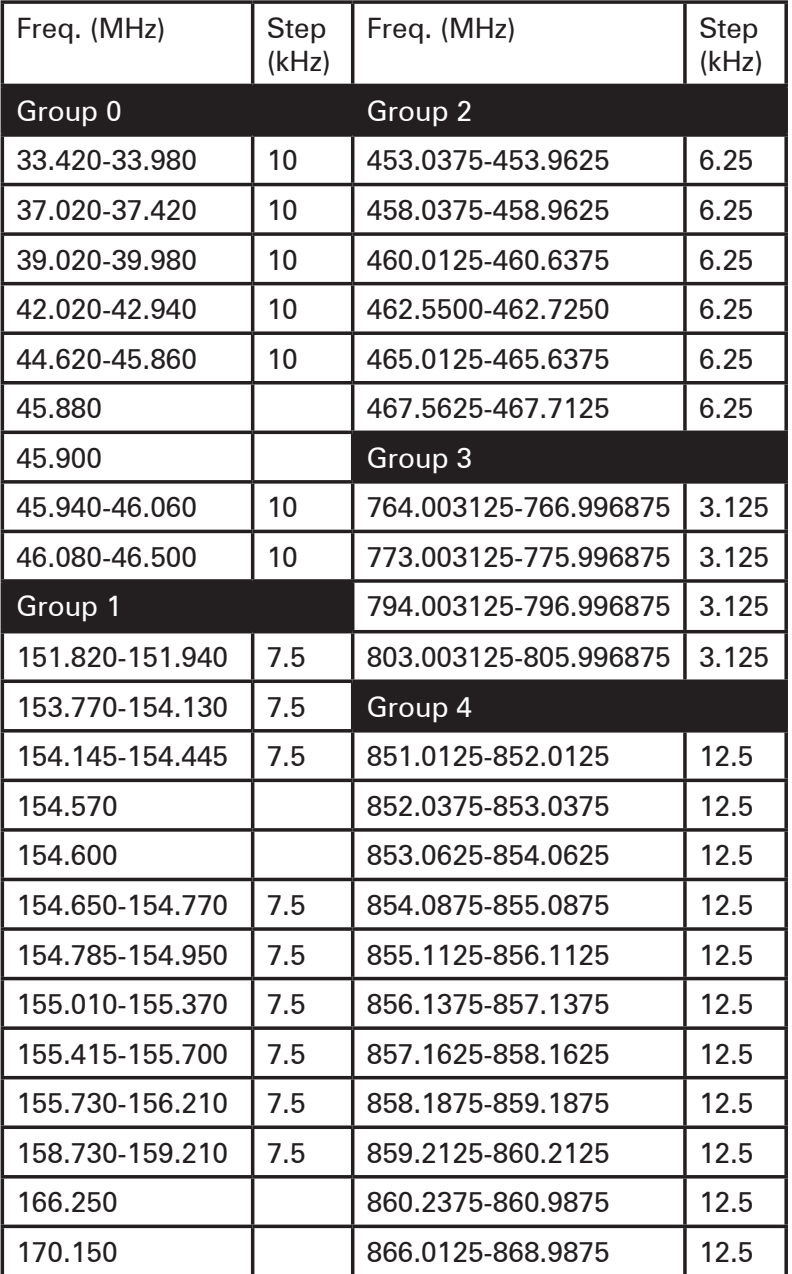

Search bank: SR4 Aircraft Receive mode: AM, FM

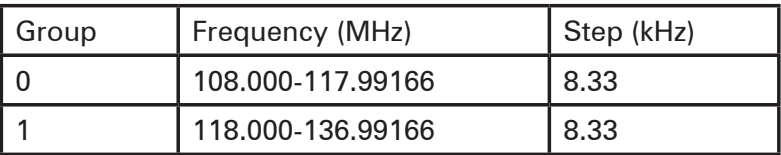

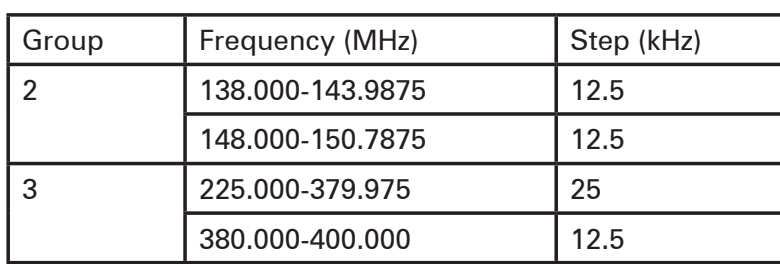

**DCS Codes:**

**Bands**

**All Band**

**Appendix D: Signal Stalker** 

Signal Stalker can search the following bands:

Search bank: SR5 Amateur band Receive mode: FM, CT, or DC

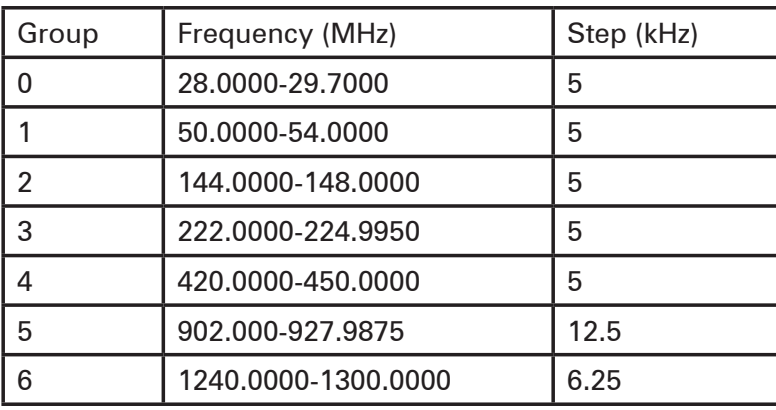

Search bank: SR6 Railroad Receive mode: FM, CT, or DC

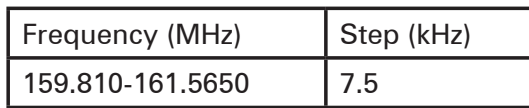

Search bank: SR7 Programmable limit search Receive mode: FM, AM, CT, or DC

## **Appendix C: CTCSS / DCS Codes**

You can program any of the following codes:

### **CTCSS Codes:**

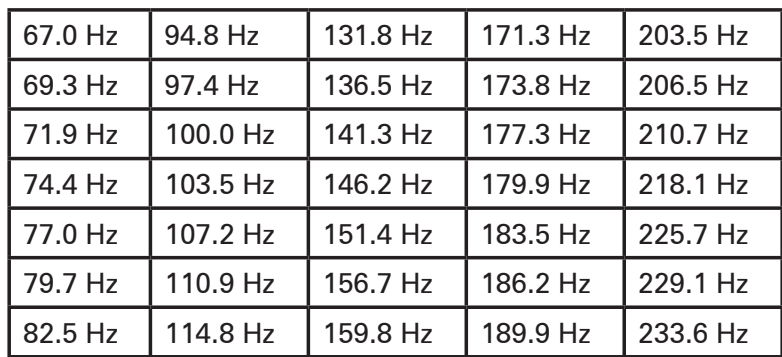

RadioShack. 56

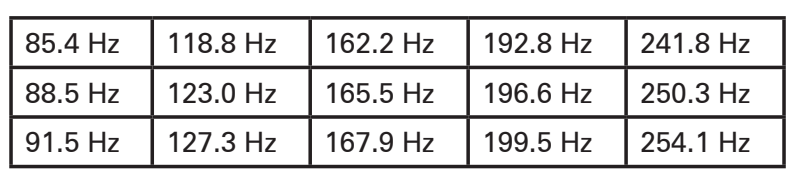

**DCS Codes:**

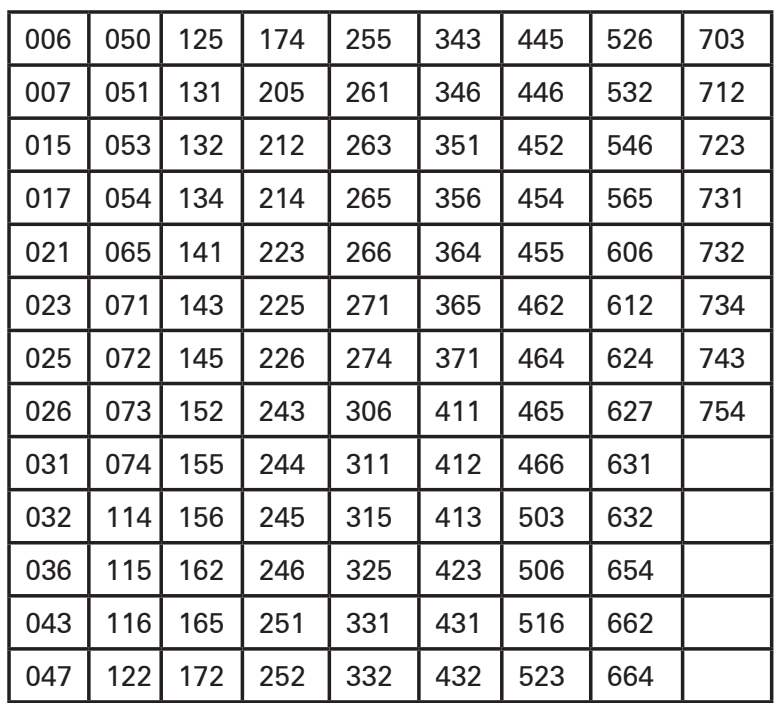

### **Appendix D: Signal Stalker Bands**

Signal Stalker can search the following bands:

### **All Band**

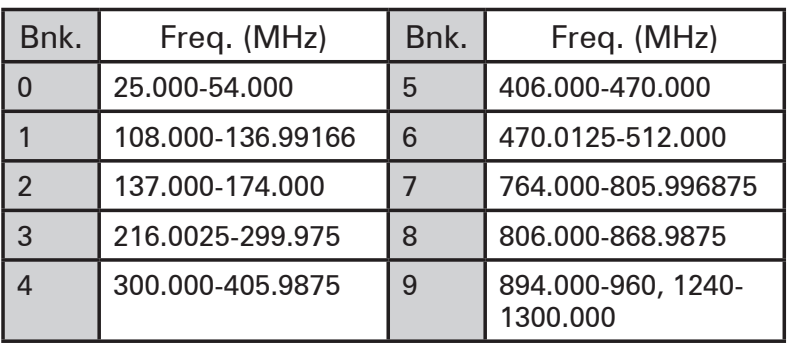

### **PubSafety Band**

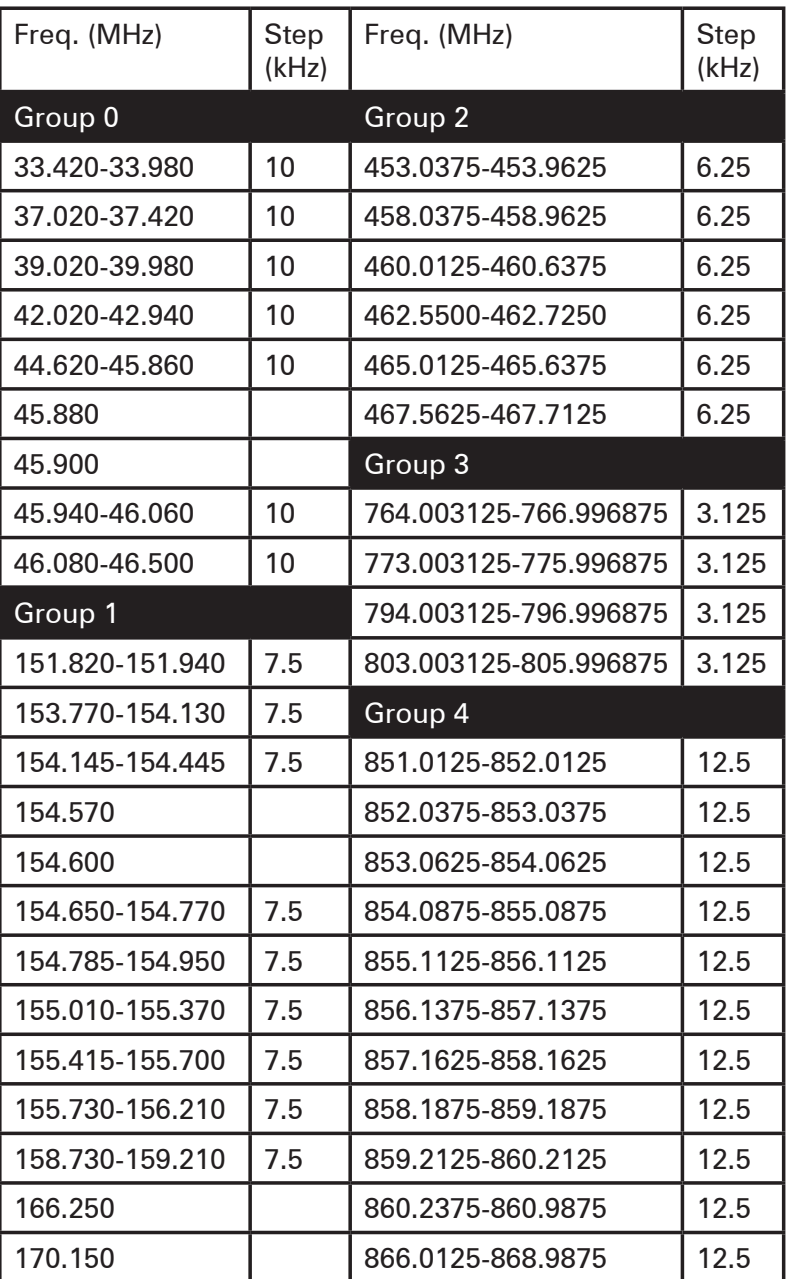

 $\mathbf{I}$ 

**EDACS**

 $\mathfrak o$ 

setting is decimal.

**To use AFS format:**

 $2.$  Enter the AFS number:

**Appendix E: Talk Group Format**

For *Motorola Type I*, enter the block number,

*Motorola Type II* talk group IDs are 4- or 5-digit

Enter either a four-digit *decimal* number from

*Agency Fleet Subfleet (AFS)* numbers range from  $0.01$ 

1. Press **FUNC** then **2**. "AFS Format" appears

Enter the area code, home repeater and user ID.

fleet number and subfleet number.

numbers, divisible by 16.

**Motorola**

 $\overline{a}$ 

RadioShack. 58

### **Appendix E: Talk Group Format**

### **Motorola**

For *Motorola Type I*, enter the block number, fleet number and subfleet number.

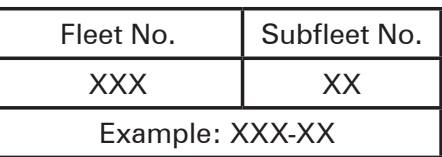

*Motorola Type II* talk group IDs are 4- or 5-digit numbers, divisible by 16.

### **EDACS**

Enter either a four-digit *decimal* number from 0001 to 2047.

*Agency Fleet Subfleet (AFS)* numbers range from 00-001 to 15-157. The default EDACS setting is decimal.

### **To use AFS format:**

- 1. Press **FUNC** then **2**. "AFS Format" appears briefly.
- 2. Enter the AFS number:

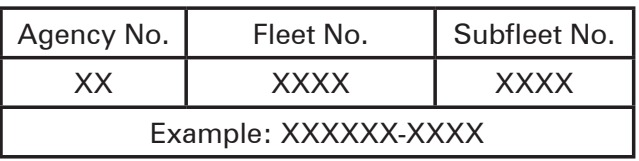

### **LTR**

Enter the area code, home repeater and user ID.

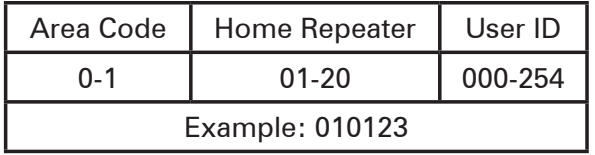

**RadioShack** 

# **Appendix F: Specifications**

1 $\blacksquare$ 

 $25$ 1 $\blacksquare$  $1$  $216.024.97$  $2<sup>2</sup>$  $300-405$  $\angle$  $\overline{\jmath}$  $1$ 

 $\overline{A}$ 

..............................................................6 dB +/-7 kHz .........................................................-50 dB +/-13 kHz

.............................................................-6 dB +/-4 kHz ...........................................................-50 dB +/-6 kHz  $S_{\rm eff}$  at 154.1 MHz FM Scanning Rate...........Up to 60 Channels per Second Search Rate.....................Up to 78 Steps per Second Delay Time..................................................2 seconds

1st............................................................... 380.8 MHz  $2n-1$ 3rd...................................................................455 kHz Priority Sampling........................................2 seconds  $\overline{\mathcal{C}}$ 

 $380.8$  MHz at 154.1  $\mu$  $21.4$  MHz at 154.1 MHz

Threshold (FM and AM)................................... 0.5 uV Tight (FM).......................................................... 25 dB Tight (AM).......................................................... 20 dB  $\overline{A}$  $\overline{1}$ Built-in Speaker........................1 3/8 Inches (36 mm)

Batteries.............................................................. 4 AA External Power.................................................. 9V DC  $\blacksquare$ Battery Charge Current..................................150 mA Dimensions (HWD).....5 3 /4 x 2 9 /16 x 1 5 /8 Inches

 $V = \frac{1}{\sqrt{2}}$ 

Specifications and depictions are subject to change  $\epsilon$ 

 $\sqrt{2}$ 

 $\overline{A}$ 

Selectivity:

IF Rejection

Squelch Sensitivity:

Power Requirements:

 $\overline{A}$ 

Intermediate Frequencies (IF):

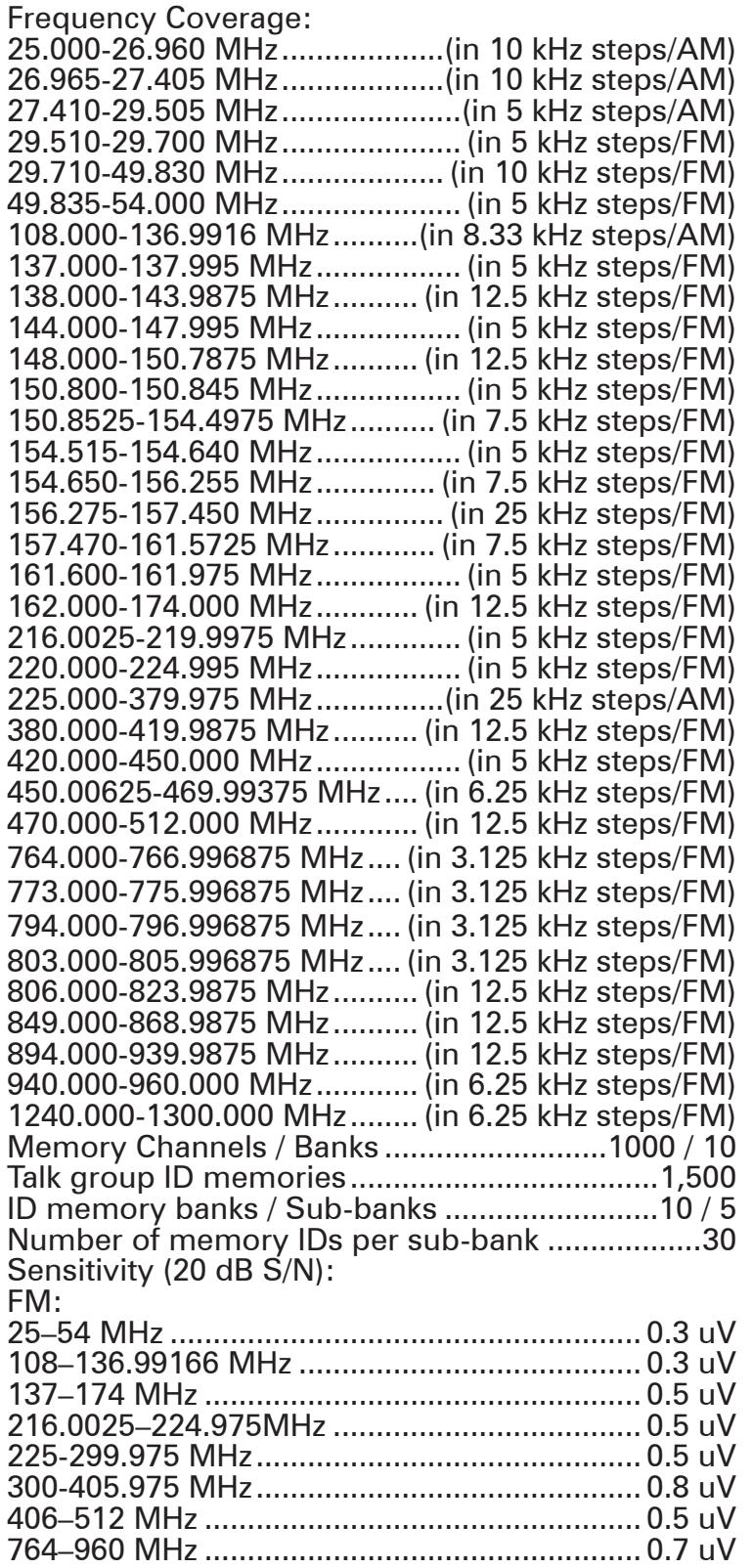

*<sup>6</sup><sup>0</sup> <sup>6</sup><sup>1</sup>*

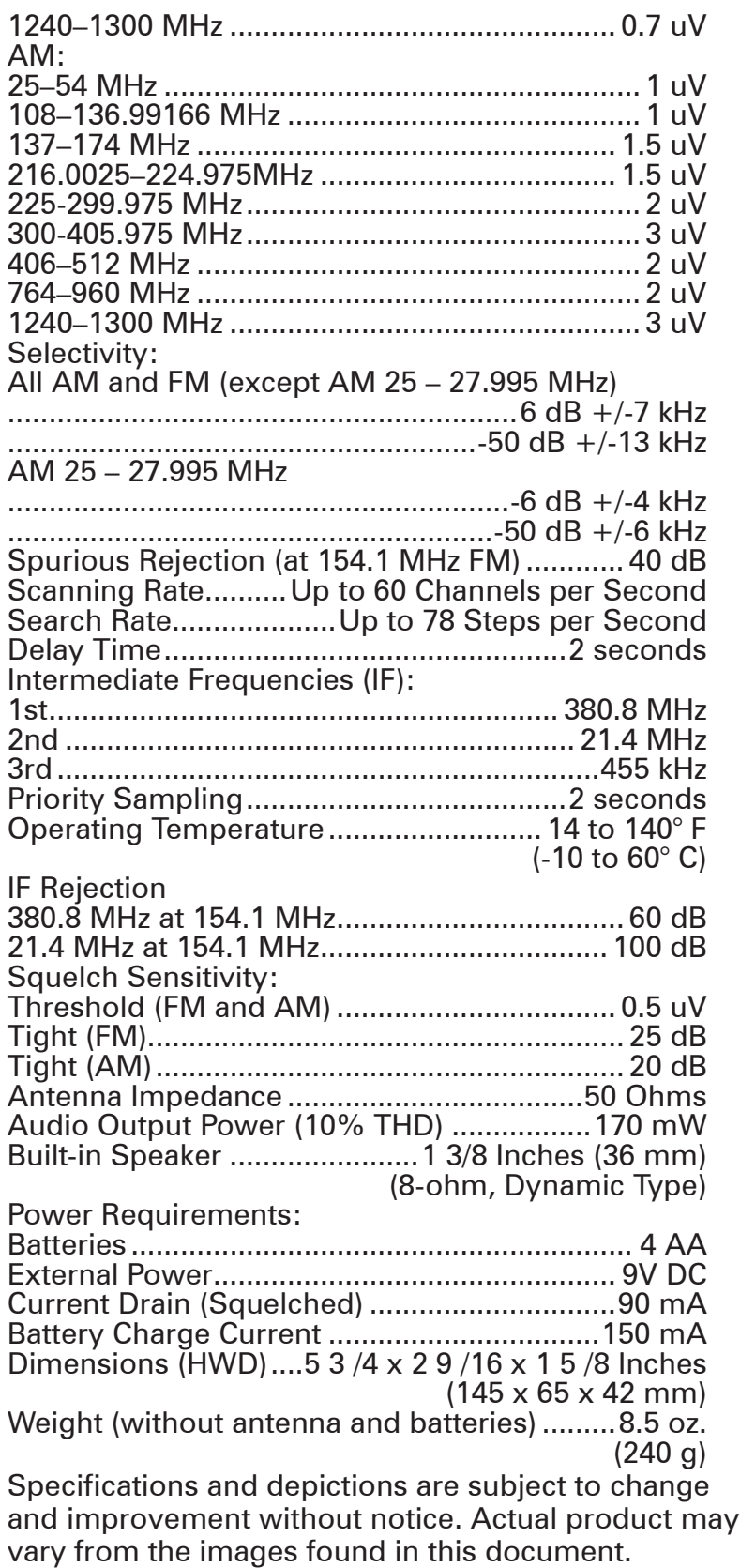

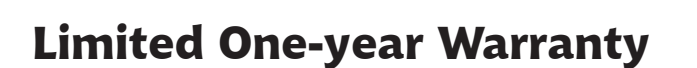

This product is warranted by *RadioShack* against manufacturing defects in material and workmanship under normal use for one (1) year from the date of purchase from *RadioShack* company-owned stores and authorized *RadioShack* franchisees and dealers. For complete warranty details and exclusions, check with your local *RadioShack* store.

*RadioShack* Customer Relations 300 RadioShack Circle, Fort Worth, TX 76102 04/04

20-164 Printed in China EDACS is a registered trademark of M/A-COM Inc. GE-07D-0911 11A07 Motorola, Smartnet, ASTRO and Privacy Plus are registered trademarks of Motorola Inc. LTR is a registered trademark of EF Johnson.

©2007. *RadioShack* Corporation. All rights reserved. *RadioShack* and *RadioShack.com* are trademarks used by *RadioShack* Corporation.